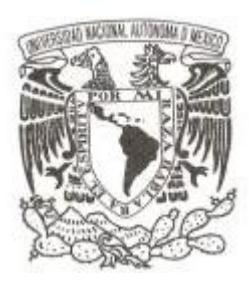

### **UNIVERSIDAD NACIONAL AUTÓNOMA DE MÉXICO**

### **FACULTAD DE CIENCIAS**

Desarrollo del módulo de donantes del Sistema Informático del Registro Nacional de Trasplantes.

# **REPORTE DE SERVICIO SOCIAL**

QUE PARA OBTENER EL TÍTULO DE:

LICENCIADO(A) EN CIENCIAS DE LA COMPUTACIÓN

**P R E S E N T A :**

**NOMBRE DEL ALUMNO MARCO ANTONIO ESTRADA ROBLES**

**TUTOR(A)**

**M. en C. María Guadalupe Elena Ibargüengoitia González**

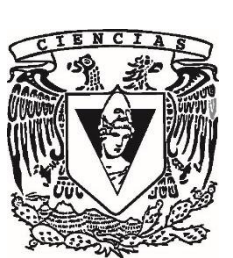

**2018**

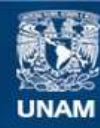

Universidad Nacional Autónoma de México

**UNAM – Dirección General de Bibliotecas Tesis Digitales Restricciones de uso**

#### **DERECHOS RESERVADOS © PROHIBIDA SU REPRODUCCIÓN TOTAL O PARCIAL**

Todo el material contenido en esta tesis esta protegido por la Ley Federal del Derecho de Autor (LFDA) de los Estados Unidos Mexicanos (México).

**Biblioteca Central** 

Dirección General de Bibliotecas de la UNAM

El uso de imágenes, fragmentos de videos, y demás material que sea objeto de protección de los derechos de autor, será exclusivamente para fines educativos e informativos y deberá citar la fuente donde la obtuvo mencionando el autor o autores. Cualquier uso distinto como el lucro, reproducción, edición o modificación, será perseguido y sancionado por el respectivo titular de los Derechos de Autor.

1.Datos del alumno Estrada Robles Marco Antonio 57627914 Universidad Nacional Autónoma de México Facultad de Ciencias Ciencias de la computación 310211299

2.Datos del tutor M. en C. María Guadalupe Elena Ibargüengoitia González

3.Datos del sinodal 1 Dra. Hanna Jadwiga **Oktaba** 

4.Datos del sinodal 2 Dra. Selene Marisol Martínez Ramírez

5.Datos del sinodal 3 M. en I. Karla Ramírez Pulido

6.Datos del sinodal 4 M. en I.A. Erick Orlando Matla **Cruz** 

7.Datos del trabajo escrito Desarrollo del módulo de donantes del Sistema Informático del Registro Nacional de Trasplantes. 48 p. 2018

### Índice

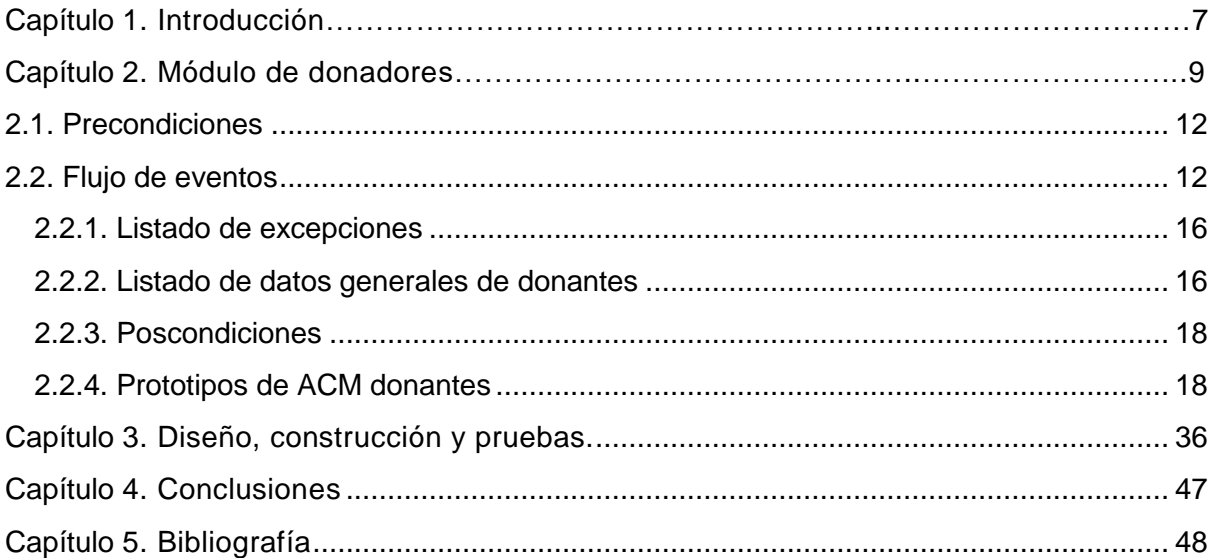

## Índice de figuras

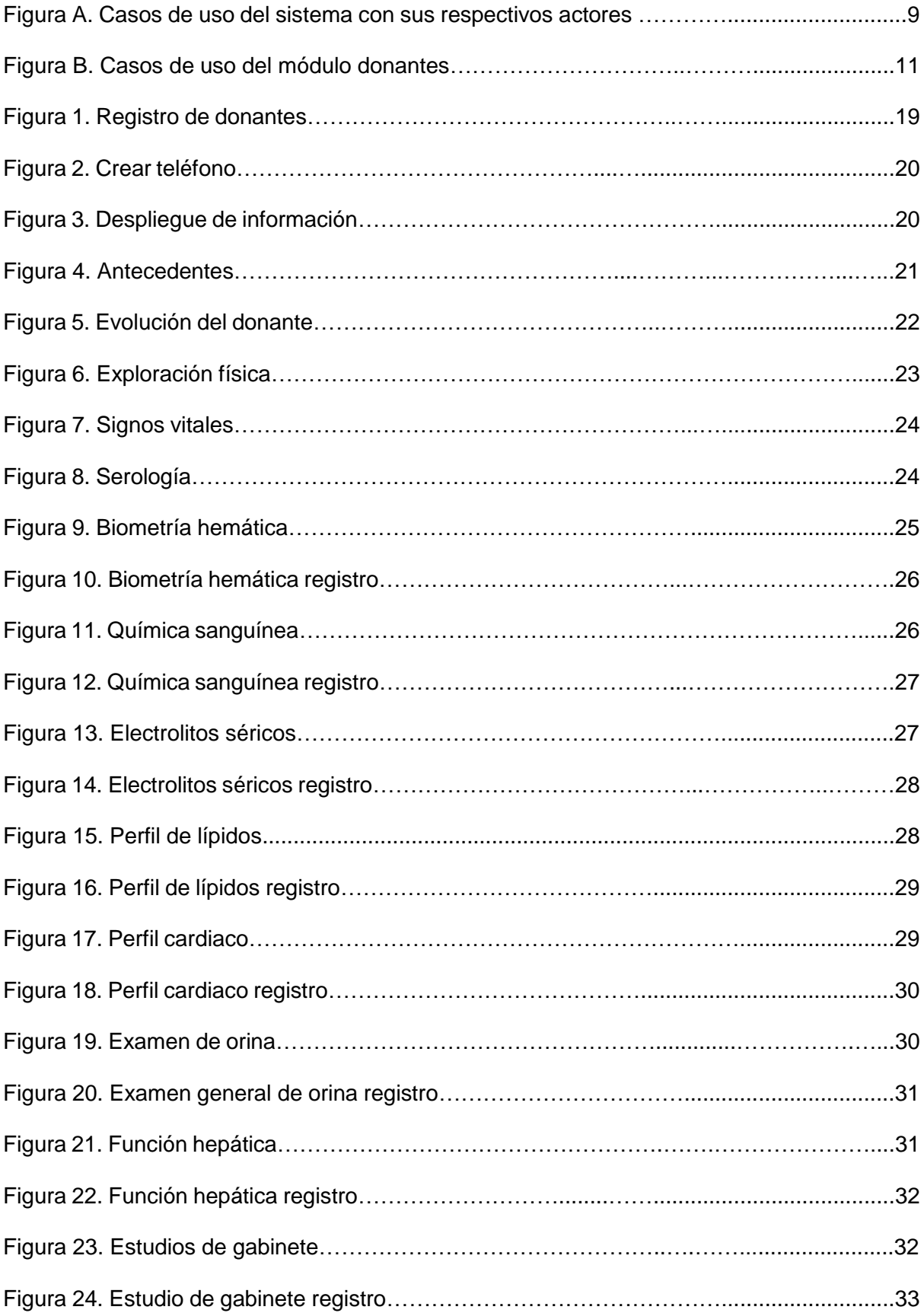

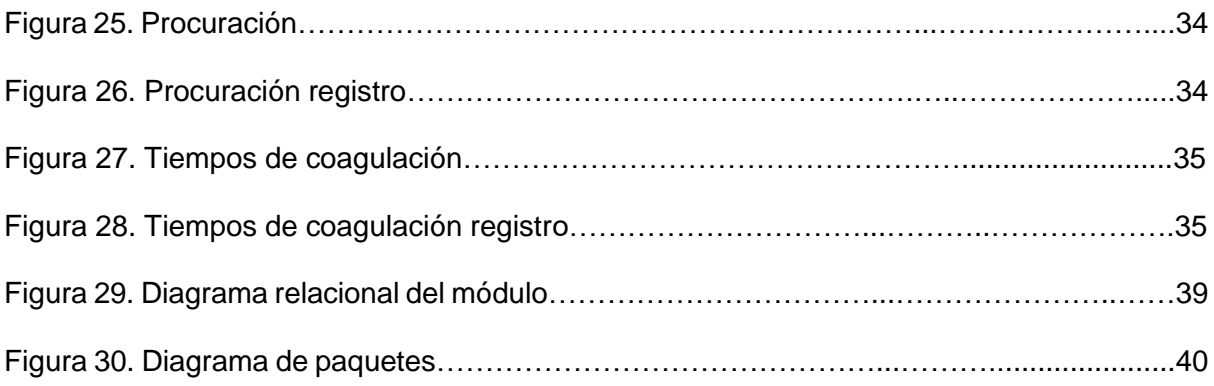

### Índice de tablas

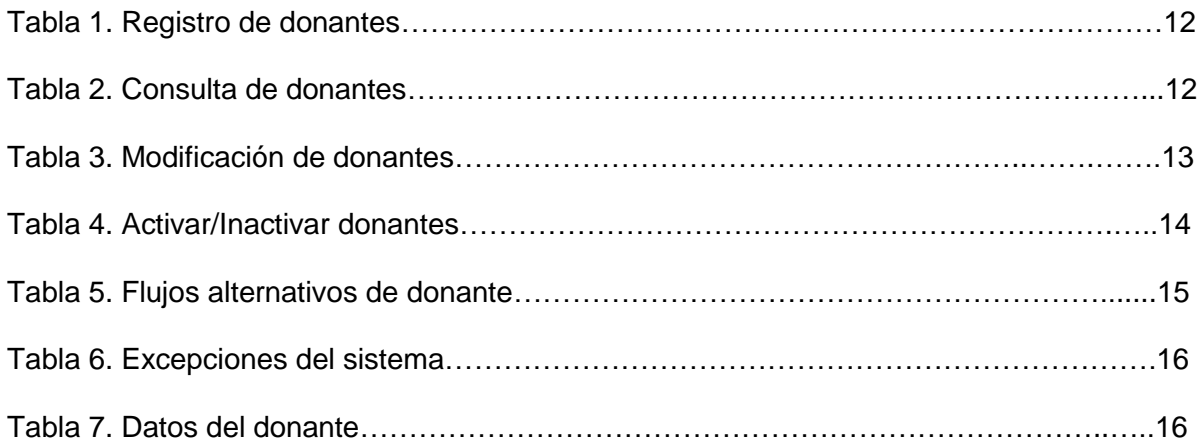

## <span id="page-7-0"></span>*Capítulo 1 Introducción*

Este reporte tiene como objetivo plasmar las actividades realizadas durante el proyecto en las cuales participé a lo largo de este.

Se presenta el planteamiento del problema en el cual se describe de forma breve el por qué se realizó el Sistema Informático del Registro Nacional de Trasplantes (SIRNT), las necesidades que cubrió una vez su finalización, los involucrados en el proyecto además de los roles necesarios y la metodología usada en la planeación del proyecto.

En particular, se describe de forma a detalle el módulo de donadores, describiendo el análisis de requerimientos en el cuál se detallan los diferentes flujos del módulo y los actores involucrados, a su vez se describe la etapa de diseño donde se explica cómo se va a representar la lógica del sistema, las entidades que participan y diagramas de cómo son las relaciones del módulo, en la etapa de construcción se describe el lenguaje de programación y las herramientas usadas en la implementación, se describen algunas características y ventajas al usar estas herramientas, por otra parte en la etapa de pruebas la etapa de pruebas se describe el plan de pruebas que uso para probar los flujos del módulo y pruebas de estrés que se realizaron al servidor de aplicación usando la herramienta Jmeter.

Por último, se describen las conclusiones en la realización de este proyecto y la experiencia que se adquirió en la realización de éste.

#### 1.1 **Planteamiento del problema**

El proyecto CENATRA tiene como objetivo el desarrollo de un sistema informático que permita optimizar los procesos de donación, distribución, asignación y trasplante de órganos, tejidos y células en México. Además, permite automatizar la gestión, fiscalización y consulta de la actividad de procuración y trasplante de órganos y tejidos en el ámbito nacional.

En el proyecto están involucrados la Facultad de Ciencias de la UNAM, el Centro Nacional de Trasplantes (CENATRA) y el Instituto Carlos Slim de la Salud (ICSS), que desempeñarán los roles de desarrollador, usuario y patrocinador del sistema respectivamente.

El sistema cuenta con distintos módulos que permiten administrar información sobre establecimientos y su personal de salud, receptores y donantes de órganos, distribución y trasplantes de órganos, bancos de tejidos, y aduanas. Además, ejecuta tareas programadas para la emisión de alertas, como disponibilidad de órganos, permite la emisión de documentos, verificando y validando la integridad de la información, permitirá controlar el acceso al sistema y contará con algoritmos de asignación de órganos.

Para el desarrollo del sistema se realizarán actividades continuas, tanto técnicas como administrativas, entre estas últimas se encuentran: el diseño e implementación de la base de datos, la generación del diseño gráfico y de la interfaz de usuario, la configuración del ambiente de desarrollo, la definición de estándares, el diseño y mejora de la arquitectura del sistema, la realización de reuniones de control para el seguimiento del proyecto y la ejecución de pruebas al sistema.

Los roles involucrados en el desarrollo del sistema incluyen: analistas, programadores, documentadores, personal de pruebas, administrador de ambientes y servidores, diseñador de bases de datos, administrador de bases de datos, arquitecto, diseñador gráfico, administrador del proyecto, líder técnico, coordinador, administrativo, especialista médico y programador científico

El sistema se divide en diferentes módulos, los cuales se asignan entre el equipo de desarrollo para su implementación y su posterior integración.

En cuanto a la gestión del proyecto, se le da seguimiento con base en iteraciones cortas, verificaciones programadas, validaciones con usuarios, y liberaciones parciales de productos terminados y funcionales. Por otra parte, la metodología usada considerará las mejores prácticas de SCRUM, PMBOK y la norma ISO/IEC 29110 Perfil básico. Además, se trabajará con el marco de referencia de MAAGTIC.

#### **1.2 Objetivo general**

Desarrollar el Sistema Informático del Registro Nacional de Trasplantes (SIRNT) que es operado por el Centro Nacional de Trasplantes (CENATRA).

El sistema tendrá como objetivos secundarios:

- Optimizar los procesos de donación, distribución y trasplante de órganos, tejidos y células en México.
- Automatizar la gestión, fiscalización y consulta de la actividad de procuración y trasplante de órganos y tejidos en el ámbito nacional, apegados a la normativa vigente, avances científicos y tecnológicos.
- Garantizar a la sociedad la transparencia, justicia y eficiencia de estas actividades.

En el capítulo 2 titulado "Módulo de donadores" se describen los requerimientos del módulo de donadores, los flujos que tiene, el listado de excepciones, los roles con acceso a este módulo y los prototipos de interfaz del módulo.

En el capítulo 3 titulado "Diseño, construcción y pruebas", se describe el diseño del sistema usando una base de datos relacional y las herramientas con las que se implementó y probó el sistema.

## <span id="page-9-0"></span>*Capítulo 2 Módulo de donadores*

Este módulo tiene como objetivo diseñar, implementar y probar la sección de donadores de órganos que es uno de los principales módulos en el sistema. En este módulo se llevará el registró de los datos personales de los donadores (vivos y muertos), antecedentes clínicos, resultados de diversos exámenes de laboratorio, descripción del órgano donado y descripción de la procuración de los órganos.

A continuación (ver Figura 1), se define el diagrama general de caso de uso de todo el SIRNT, en donde se describen las funcionalidades del sistema:

31 ABCM Centros Estatales de Trasplantes

32 ABCM Coordinaciones Institucionales de Trasplantes

33 ABCM Donantes

34 ABCM Receptores

35 ABCM Sobrevida

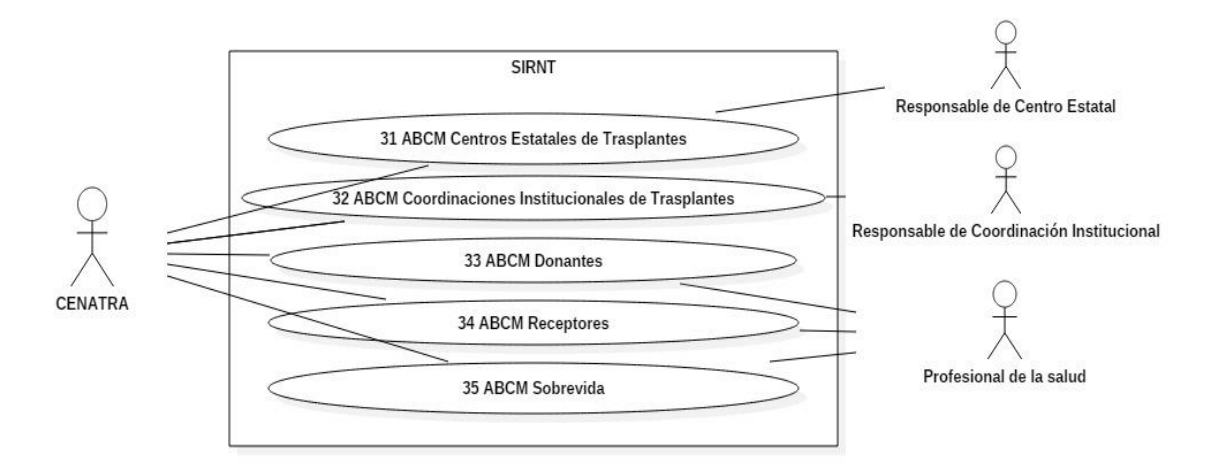

Figura A. Casos de uso del sistema con sus respectivos actores.

Se siguieron las siguientes etapas en el desarrollo del proyecto, las cuales se describen con más detalle a continuación:

2.1 Análisis de requerimientos

### 3.1 Diseño

3.2 Construcción

3.3 Pruebas

#### **2.1 Análisis de requerimientos**

En esta etapa se realiza un estudio del módulo donadores y cuáles serán las necesidades para este sistema.

El módulo debe de registrar los datos personales de los donantes, también debe de ser posible consultar y editar los datos personales de los donantes.

Dado un donante registrado se debe de poder registrar sus antecedentes médicos, su número telefónico, su evolución después de la procuración, información de la procuración de órganos como hora de inicio y fin de pinzamiento, así como la hora de extracción de cada órgano, los resultados de los estudios de laboratorio como química sanguínea, biometría hemática, electrolitos séricos, perfil de lípidos, perfil cardiaco, tiempo de coagulación, estudios de gabinete y examen de orina.

El cliente y el equipo encargado de la toma de requerimientos tendrán participación activa a través de juntas, donde se irán definiendo las características del módulo, se programan futuras juntas para la revisión de prototipos y pruebas de funcionalidades.

Puntos que desarrollar:

1. Caso de uso del módulo

Es el proceso de escribir los requerimientos del usuario y del sistema, lo ideal es que estos requerimientos sean claros, no ambiguos, fáciles de entender, completos y consistentes.

2. Requerimientos funcionales.

Son servicios que el sistema debe de proveer, como debe de reaccionar el sistema a entradas en particular y como el sistema se debe de comportar en situaciones en particular. En algunos casos también se especifica lo que el sistema no debería de hacer.

3. Requerimientos no funcionales.

Estos son restricciones de los servicios o funcionalidades ofrecidas por el sistema, incluyen restricciones en el tiempo, restricciones en el proceso de desarrollo y restricciones impuestas por estándares.

4. Prototipos

Es una versión básica del sistema, donde se busca ejemplificar como sería el diseño visual del sistema y los diferentes flujos del sistema después del desarrollo.

#### Caso de uso del módulo

El caso de uso realizado es 33 ABCM Donantes, es decir, el que se encarga de la administración de los datos personales de los donantes, así como de los resultados de sus exámenes y observaciones de la procuración de órganos.

Caso de uso: 33 ABCM Donantes. Actores: CENATRA, Profesional de la salud Descripción: El actor podrá actualizar, borrar, consultar y modificar donantes. Existen 2 tipos de donantes, los donantes fallecidos y los donantes vivos.

A los donantes fallecidos se le aplican todos los estudios de laboratorio. También se tiene registro de su tipo de muerte y la cama donde estuvieron hospitalizados.

Para donantes vivos se tiene registro si ya fueron donantes previos y a diferencia de los donantes fallecidos no se le aplican los estudios de laboratorio, se tiene registro del historial clínico y de la procuración de órganos.

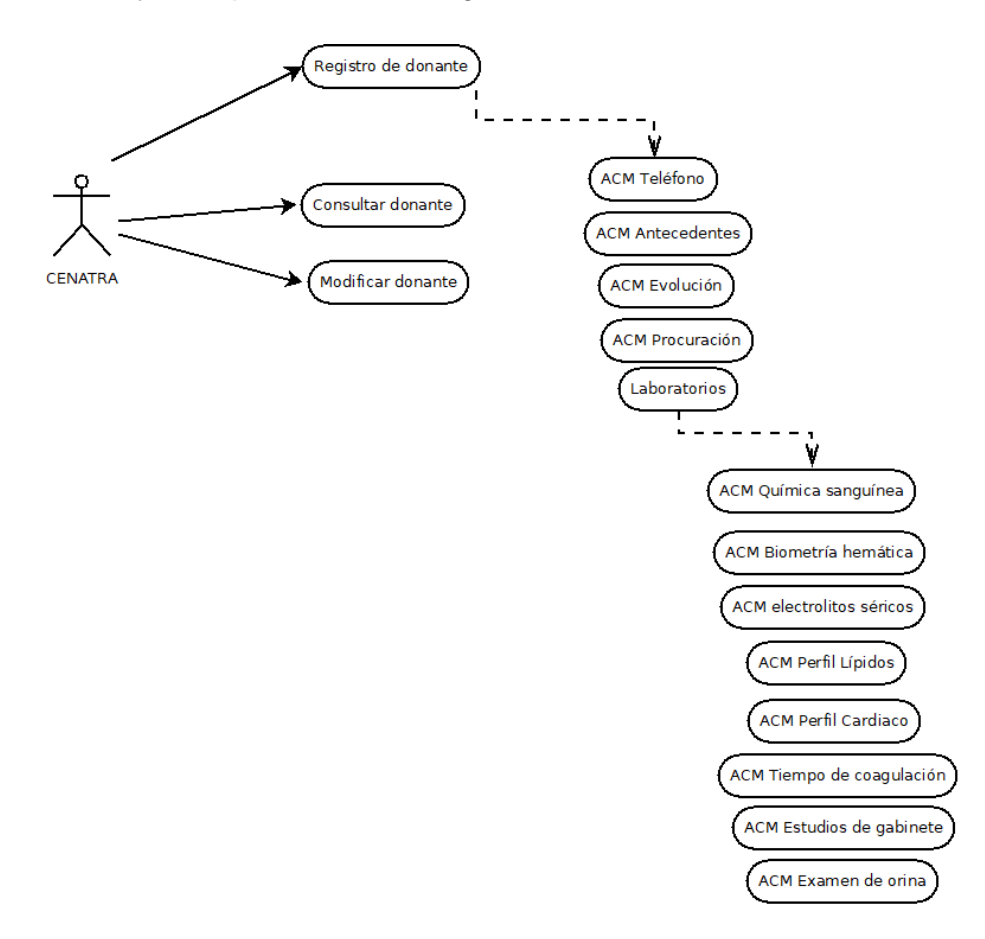

Figura B. Casos de uso del módulo donantes

#### **Casos de uso del módulo**

- El sistema registra la información personal de los donadores
- Se inicia y cierra sesión
- Se registra y consultan los signos vitales de los donadores
- Se registra y consultan la información de los órganos procurados.
- Se registra y consultan resultados de estudios de laboratorio.
- <span id="page-11-0"></span>● Guarda en bitácora la acción realizada.

### **Precondiciones para los flujos de registro, consulta y modificación de donantes.**

● El usuario se autenticó con un rol de acceso autorizado (CENATRA, Profesional de la salud).

#### <span id="page-12-0"></span>**Flujo de eventos**

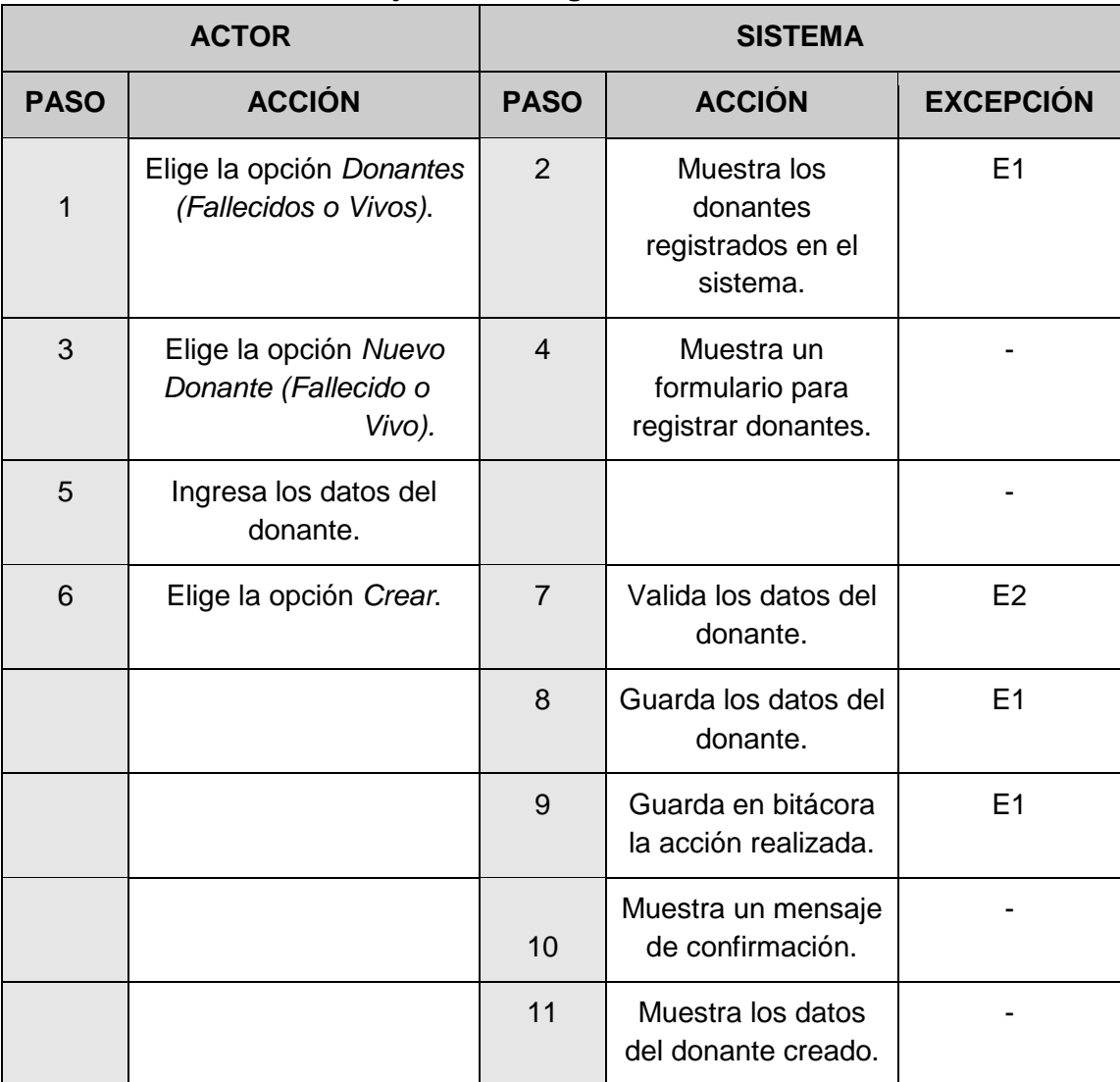

**Flujo Básico Registro de donante**

Tabla 1. Registro de donantes

Representación del flujo básico de registro de donantes, del lado izquierdo se encuentra la acción realizada por el usuario y del lado derecho la respuesta del sistema.

#### **Flujo básico Consultar donante**

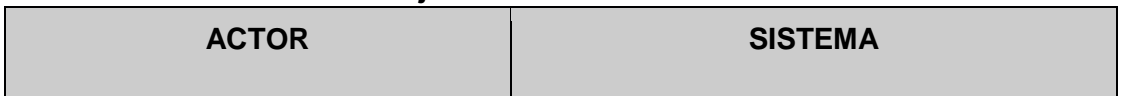

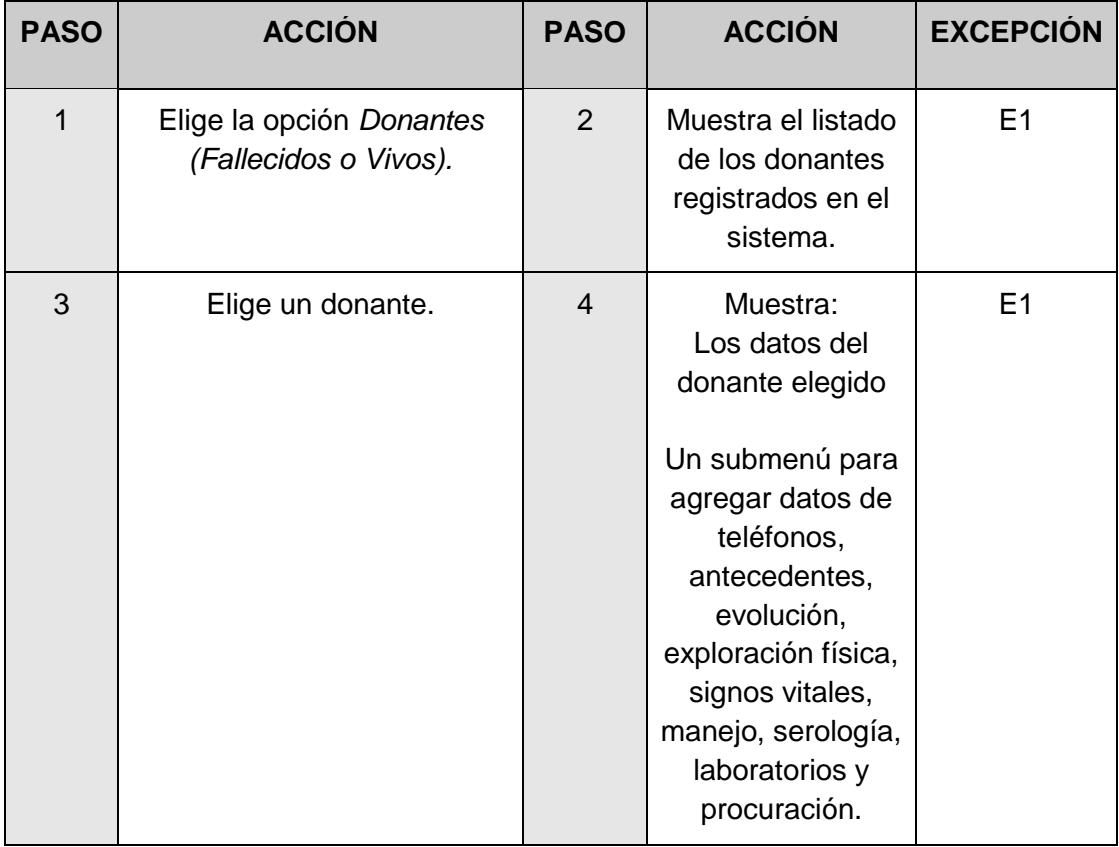

#### Tabla 2. Consulta de donantes

Representación del flujo básico de consulta de donantes, del lado izquierdo se encuentra la acción realizada por el usuario y del lado derecho la respuesta del sistema.

#### **Flujo básico Modificar donante**

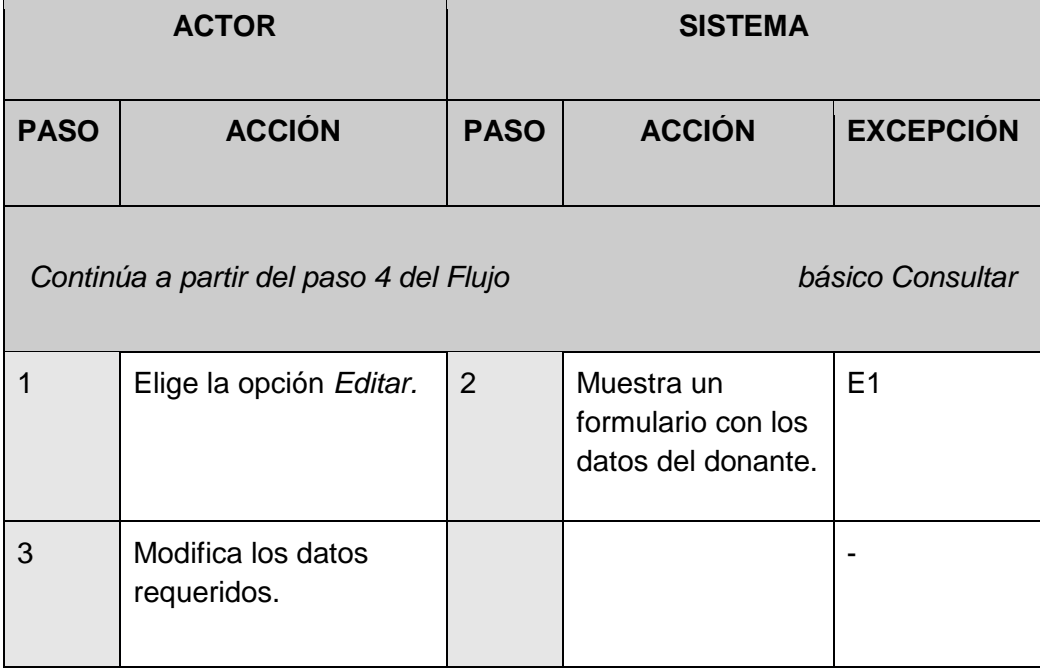

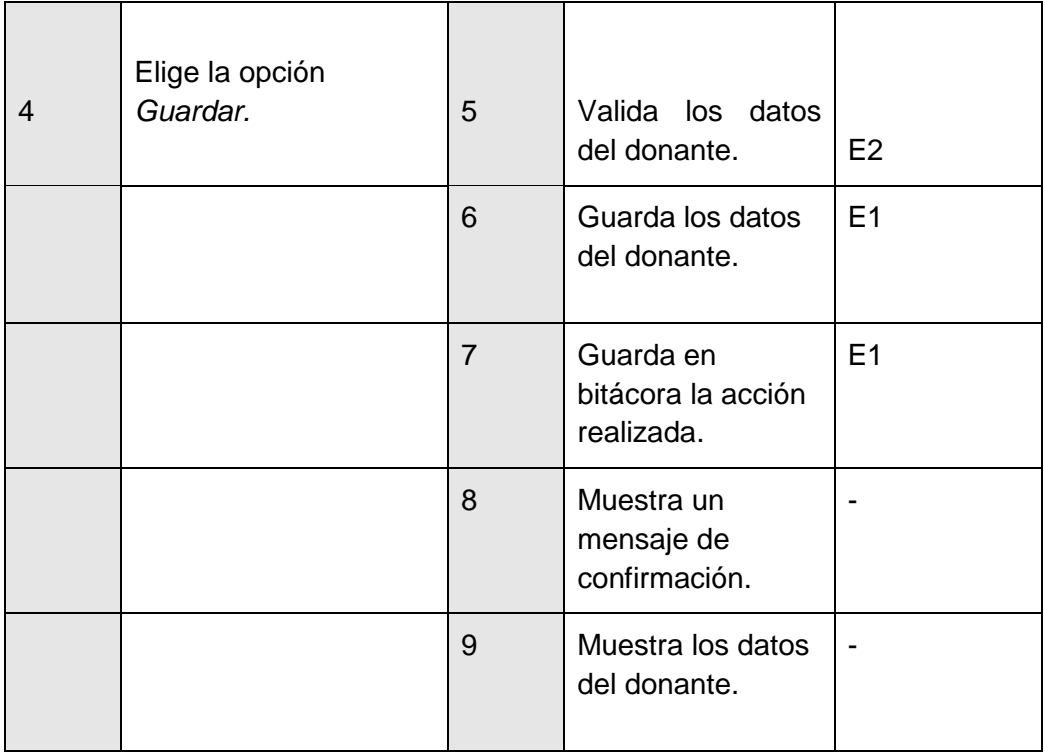

Tabla 3. Modificación de donantes

Representación del flujo básico de modificación de donantes, del lado izquierdo se encuentra la acción realizada por el usuario y del lado derecho la respuesta del sistema.

| <b>ACTOR</b>   |                                                         | <b>SISTEMA</b> |                                                  |                  |  |  |  |
|----------------|---------------------------------------------------------|----------------|--------------------------------------------------|------------------|--|--|--|
| <b>PASO</b>    | <b>ACCIÓN</b>                                           | <b>PASO</b>    | <b>ACCIÓN</b>                                    | <b>EXCEPCIÓN</b> |  |  |  |
|                | Continúa a partir del paso 4 del Flujo básico Consultar |                |                                                  |                  |  |  |  |
| 6              | Elige la opción<br>Deshabilitar/Habili<br>tar.          | 6              | Muestra un<br>mensaje<br>de<br>confirmació<br>n. |                  |  |  |  |
| $\overline{7}$ | Elige la opción<br>Aceptar.                             | 8              | Guarda los<br>datos del<br>donante.              | E <sub>1</sub>   |  |  |  |
|                |                                                         | 9              | Guarda en<br>bitácora la                         | E <sub>1</sub>   |  |  |  |

**Flujo Alternativo Inactivar/Activar**

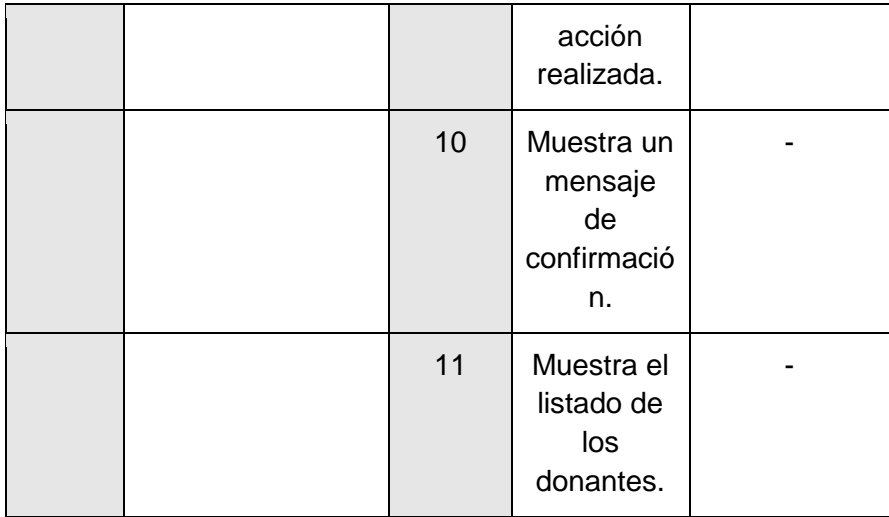

Tabla 4. Activar/Inactivar donantes

Representación del flujo alternativo de activar/inactivar donantes, del lado izquierdo se encuentra la acción realizada por el usuario y del lado derecho la respuesta del sistema.

#### **Otros flujos alternativos**

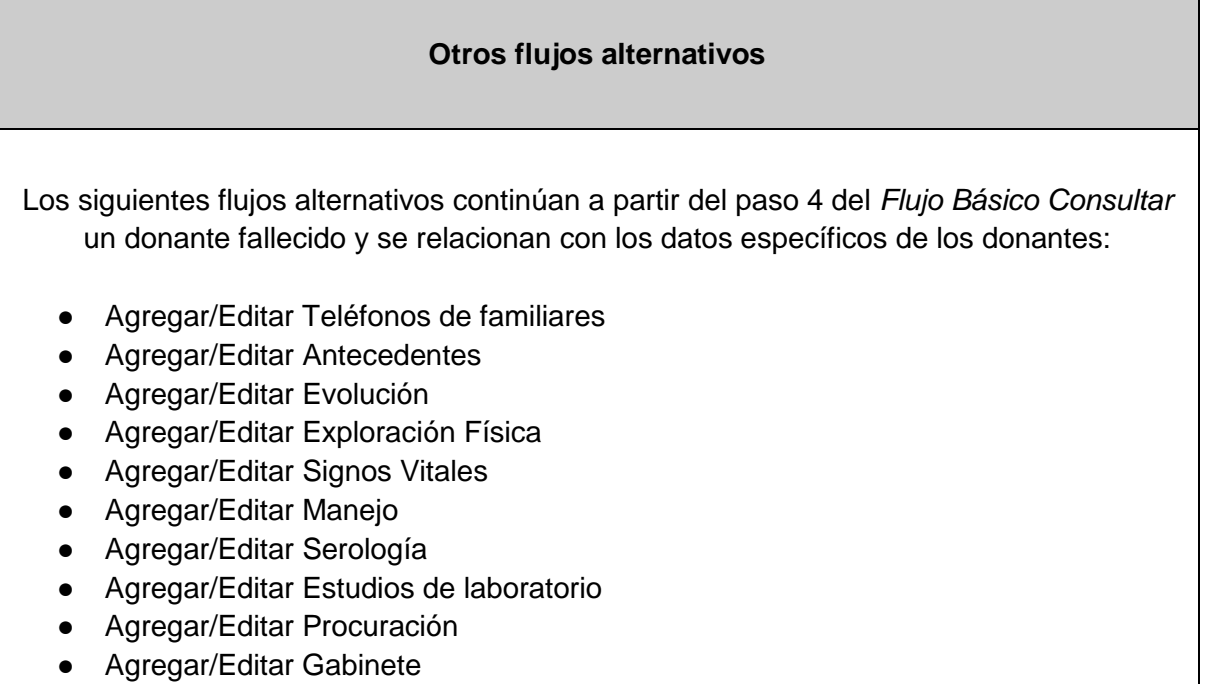

- Agregar/Editar HLA
- Distribución

*Consultar la tabla "Diccionario de Datos" para mayor detalle de los datos relacionados.*

Tabla 5. flujos alternativos de donante

### **Listado de excepciones**

<span id="page-16-0"></span>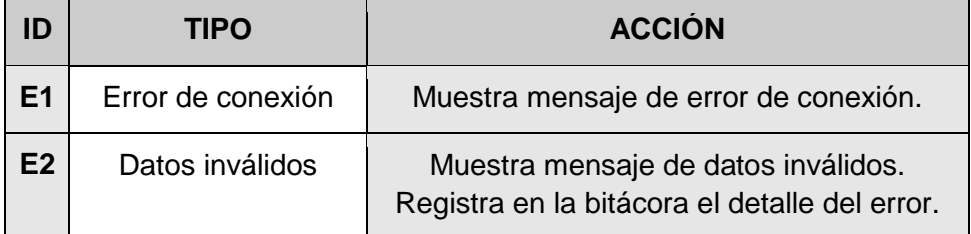

Tabla 6. Excepciones del sistema

### <span id="page-16-1"></span>**Listado de datos generales de donantes**

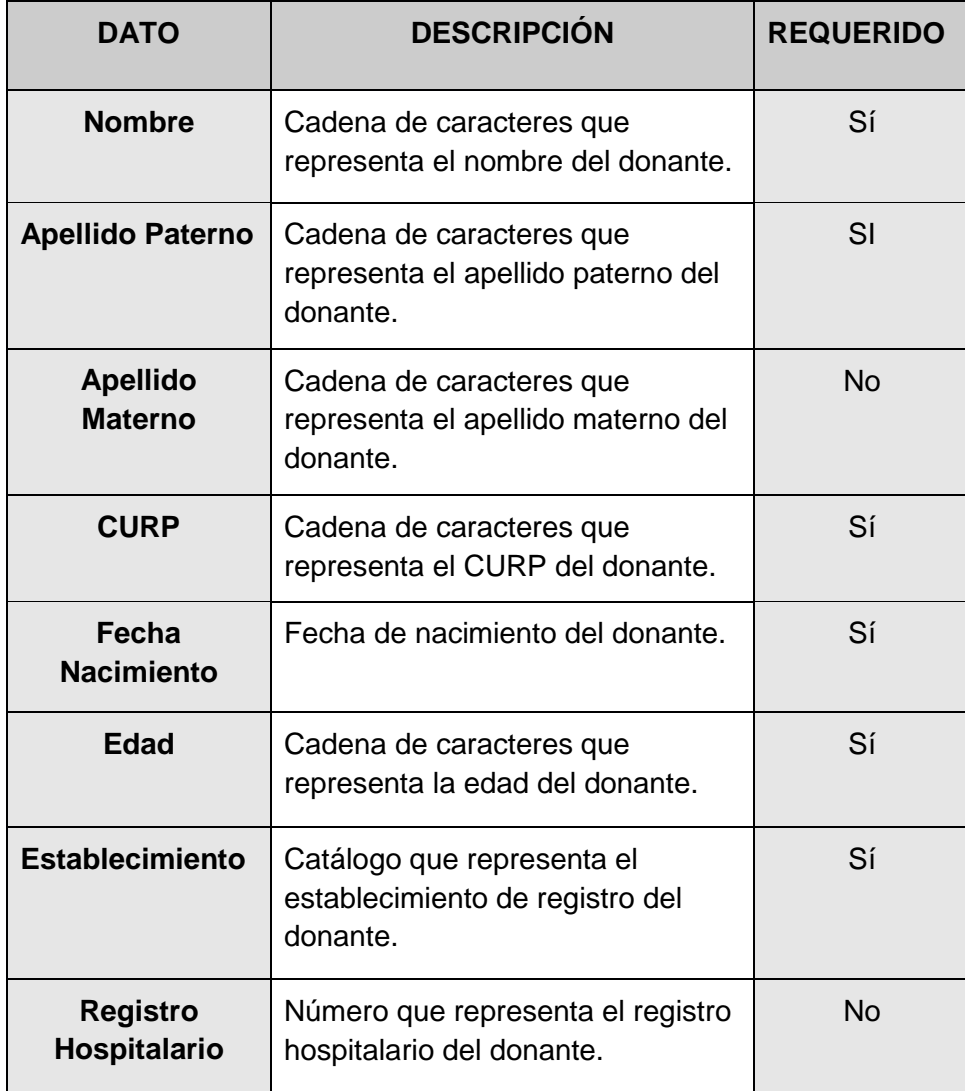

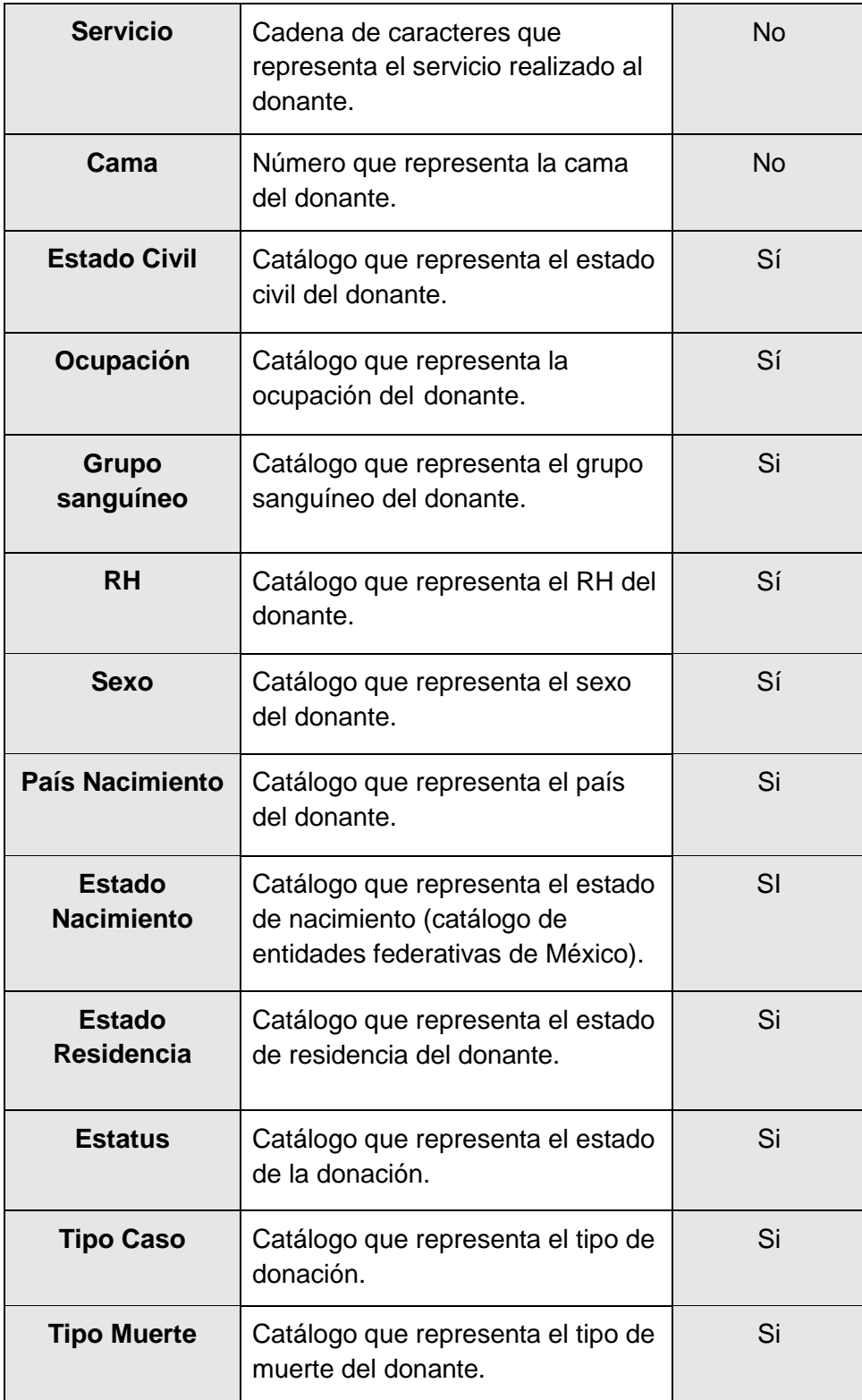

<span id="page-17-0"></span>Tabla 7. datos del donante

### **Poscondiciones para los flujos de registro, consulta y modificación de donantes.**

- Registro de los datos de los donantes en el sistema.
- Registro de toda operación en la bitácora del sistema.

#### **Requerimientos no funcionales:**

- Tendrá seguridad para manejar la información.
- Tiempo de respuesta óptimo.
- Será un sistema web.
- El sistema manejará la información de manera organizada y eficiente.
- Se le podrá dar mantenimiento.
- Será un sistema web.

### <span id="page-18-0"></span>**Prototipos de Acceso Consulta Modificación (ACM) de donantes**

Después de haber definido los casos de uso y los requerimientos del software, se diseñan los prototipos del sistema.

Un prototipo es la representación del sistema por medio de propuestas de interfaces que no es el sistema como tal, su única utilidad es la de ejemplificar cómo sería el funcionamiento del sistema.

En esta vista es donde se registra un donante, se debe de ingresar el nombre, apellido paterno, apellido materno, Clave Única de Registro de Población (CURP), fechas de nacimiento, edad, sexo, grupo sanguíneo, Rh, estado civil, ocupación, estado de nacimiento y estado de residencia.

En caso de que no se llenen los campos obligatorios el sistema no continuará con el registro y mostrará un mensaje de datos faltantes, los campos obligatorios son los que tiene "\*" en la etiqueta del nombre. (ver Figura 1)

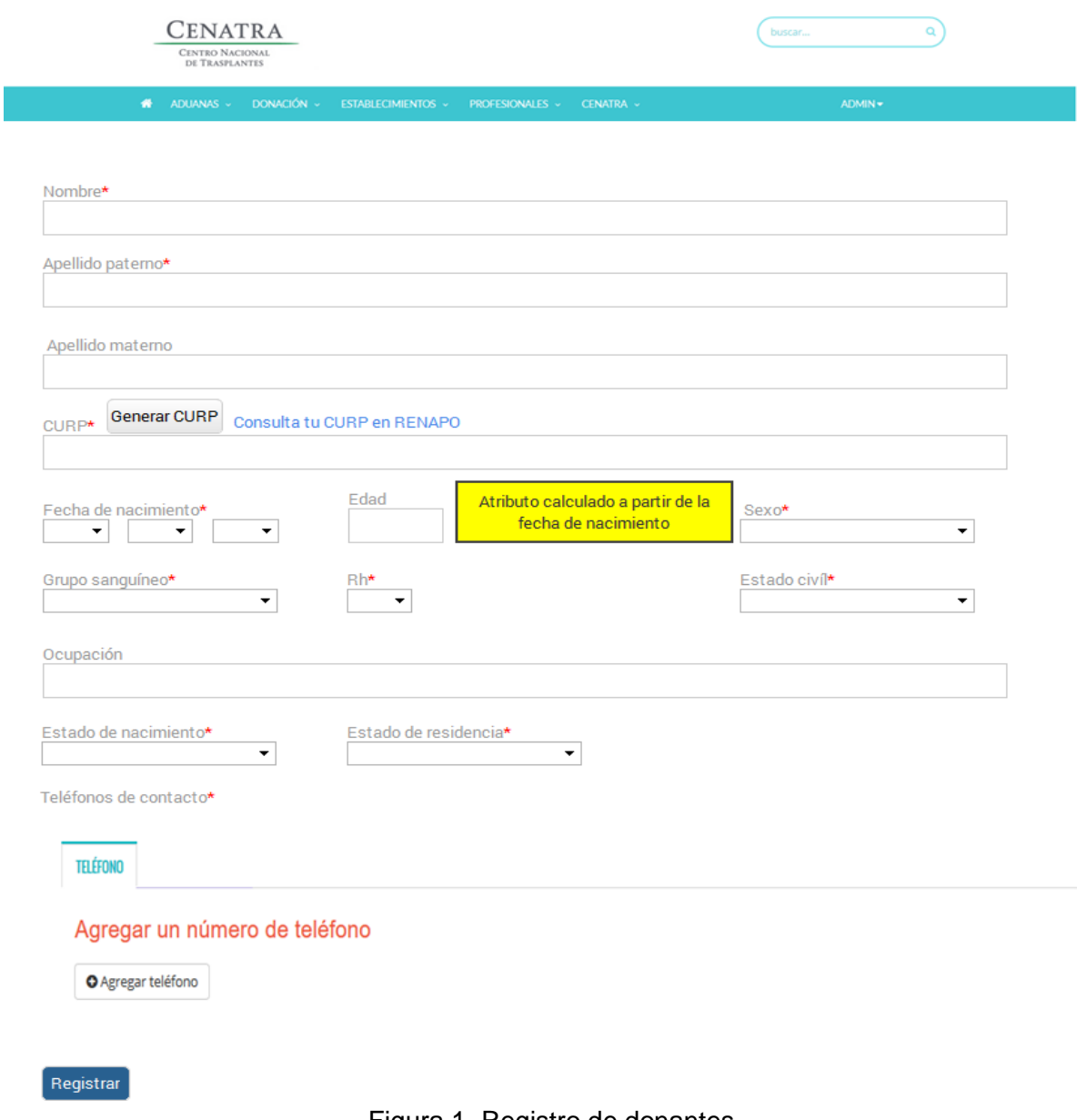

Figura 1. Registro de donantes

En la figura 2 se ejemplifica cuando un usuario selecciona la opción de crear teléfono a un donante, se muestra el formulario para crear un número telefónico, en el cual debe contener lada, número telefónico, extensión (si es que existe) y una descripción del número telefónico.

|                                    | <b>CENATRA</b><br>CENTRO NACIONAL<br>DE TRASPLANTES |                                                         | $\alpha$<br>buscar          |
|------------------------------------|-----------------------------------------------------|---------------------------------------------------------|-----------------------------|
| 聋                                  | ADUANAS -                                           | DONACIÓN ~ ESTABLECIMIENTOS ~ PROFESIONALES ~ CENATRA ~ | ADMIN -                     |
|                                    |                                                     |                                                         |                             |
|                                    |                                                     |                                                         | <b>E</b> Lista de teléfonos |
| <b>O</b> Crear teléfono<br>Número* |                                                     |                                                         |                             |

Figura 2. Crear teléfono

En la figura 3 se muestra la representación el despliegue de información después de haber terminado el registro del donador (sus datos personales), en este submenu se despliegan las opciones como antecedentes médicos, evolución después de que el receptor recibe el organo, exploración física, signos vitales del donante, manejo, serología que permite comprobar la existencia de anticuerpos en la sangre y los resultados de laboratorios mas detallados como exámen de orina y perfil cardiaco, desde donde podremos acceder a esta información del donante en curso.

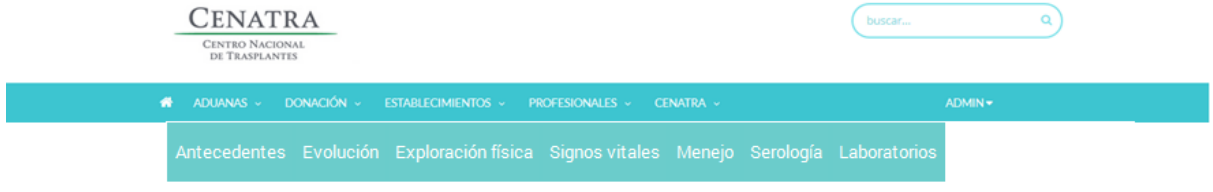

Figura 3. Despliegue de información

En la Figura 4 el usuario puede registrar los antecedentes del donador, en donde aparece una caja de verificación y una descripción en caso en que se considere agregar notas. Si la caja de verificación se marca, significa que el donador padece, consume o ha sido participe de las opciones marcadas según sea el caso.

Por ejemplo:

Si el donante fuma se marca la caja en la parte de tabaquismo y habilitando el campo de descripción por si se requiere dejar una nota en el historial del donante.

De igual forma si el donante ha recibido trasfusiones de sangre se marcará caja de verificación.

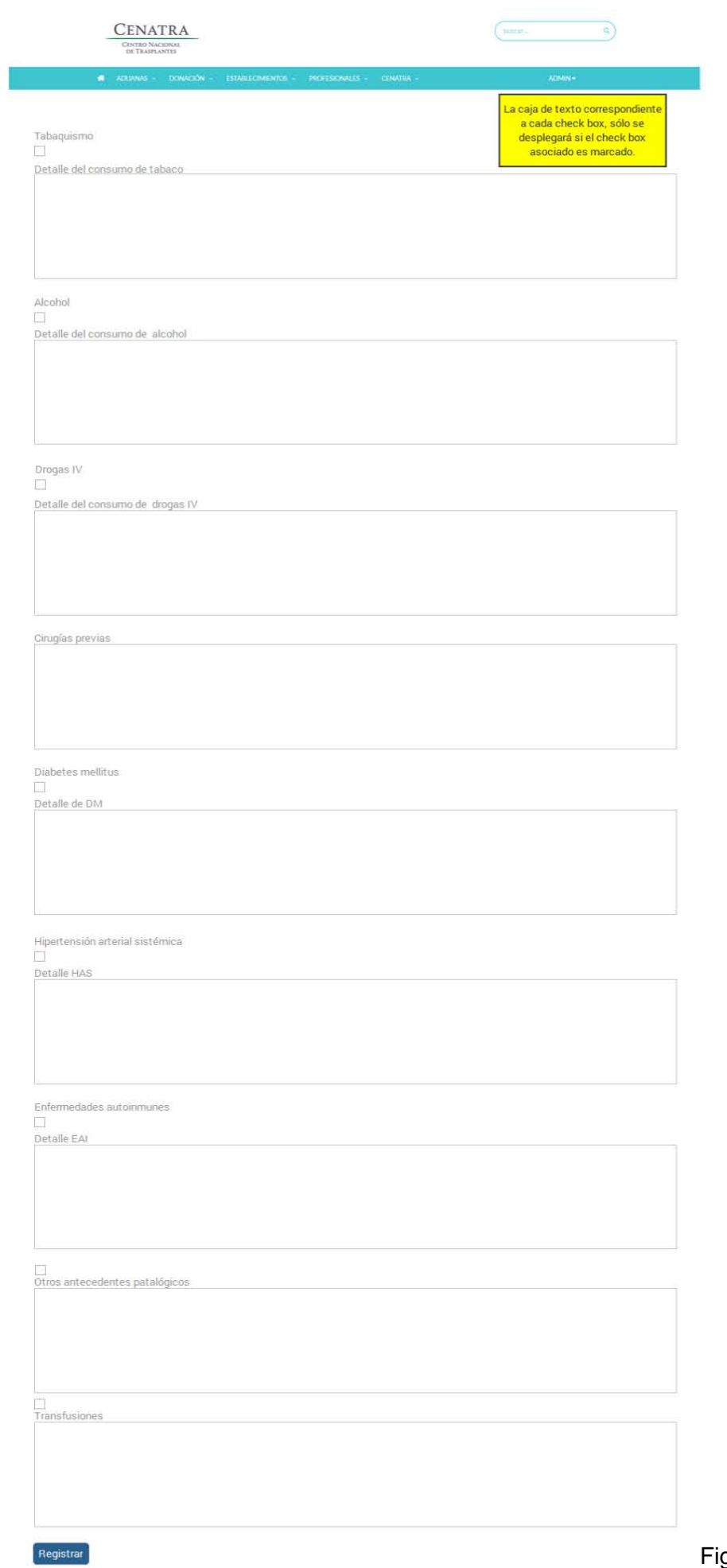

En la Figura 5 el usuario puede registrar los datos referentes a la evolución del donante, en donde el sistema solicita la fecha de ingreso (hospitalización), padecimientos, diagnóstico de defunción, tipo de muerte, diagnóstico de ingreso, fecha y hora de muerte y si hubo eventos de paro, estos campos son necesarios ya que se requiere conocer el estado de salud de los organos.

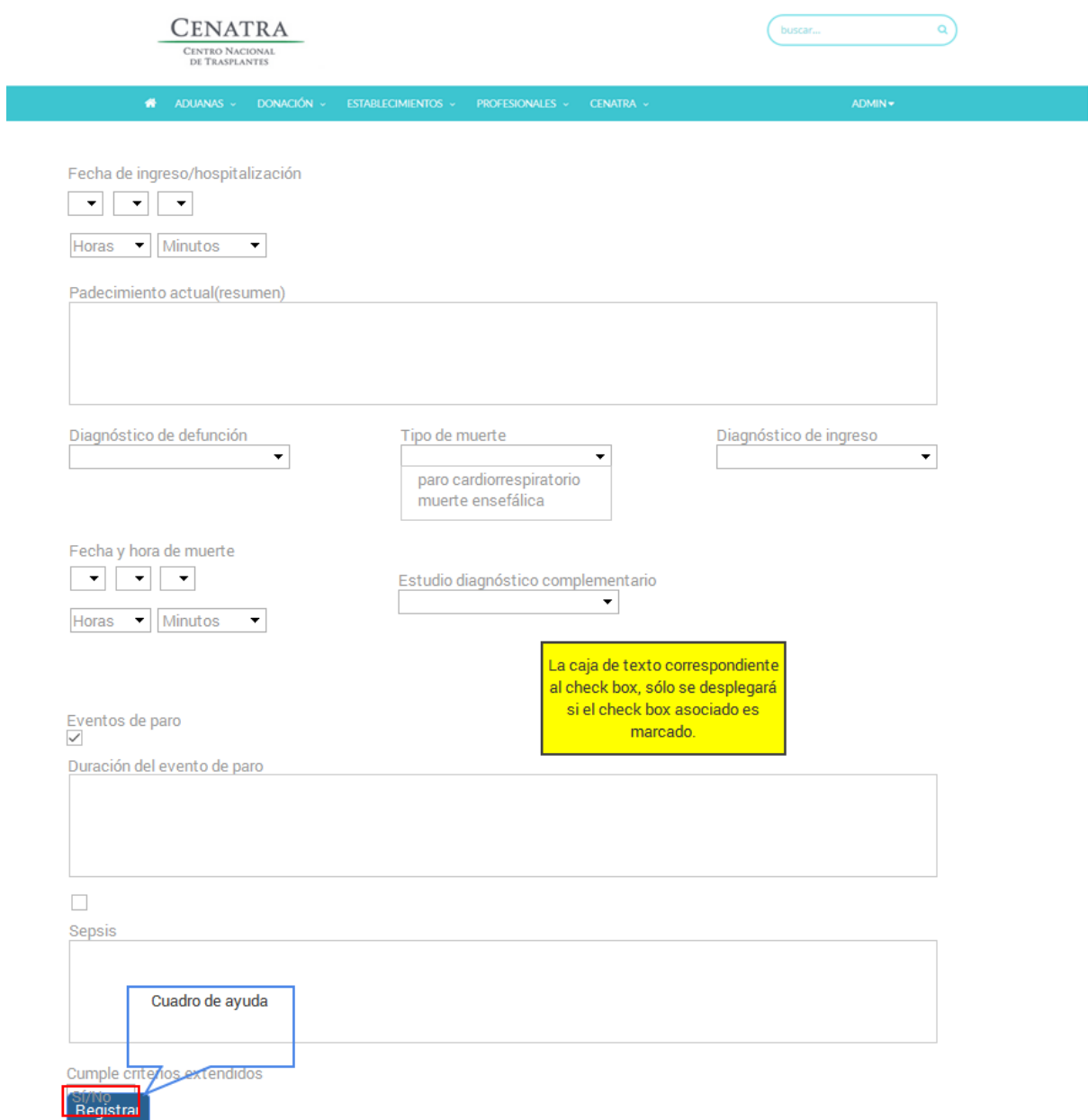

Figura 5. Evolucion del donante

En la Figura 6 el usuario puede registrar los datos referentes a la exploración física del donante, en donde se pedirá ingresar si el donante tiene tatuajes, perforaciones, su peso en kilogramos, talla en metros, el índeice de masa corporal y el perímetro abdominal.

Se tiene la opción de agregar notas adicionales sobre los tatuajes y perforaciones en el campo descripción en caso de que el usuario lo considere necesario.

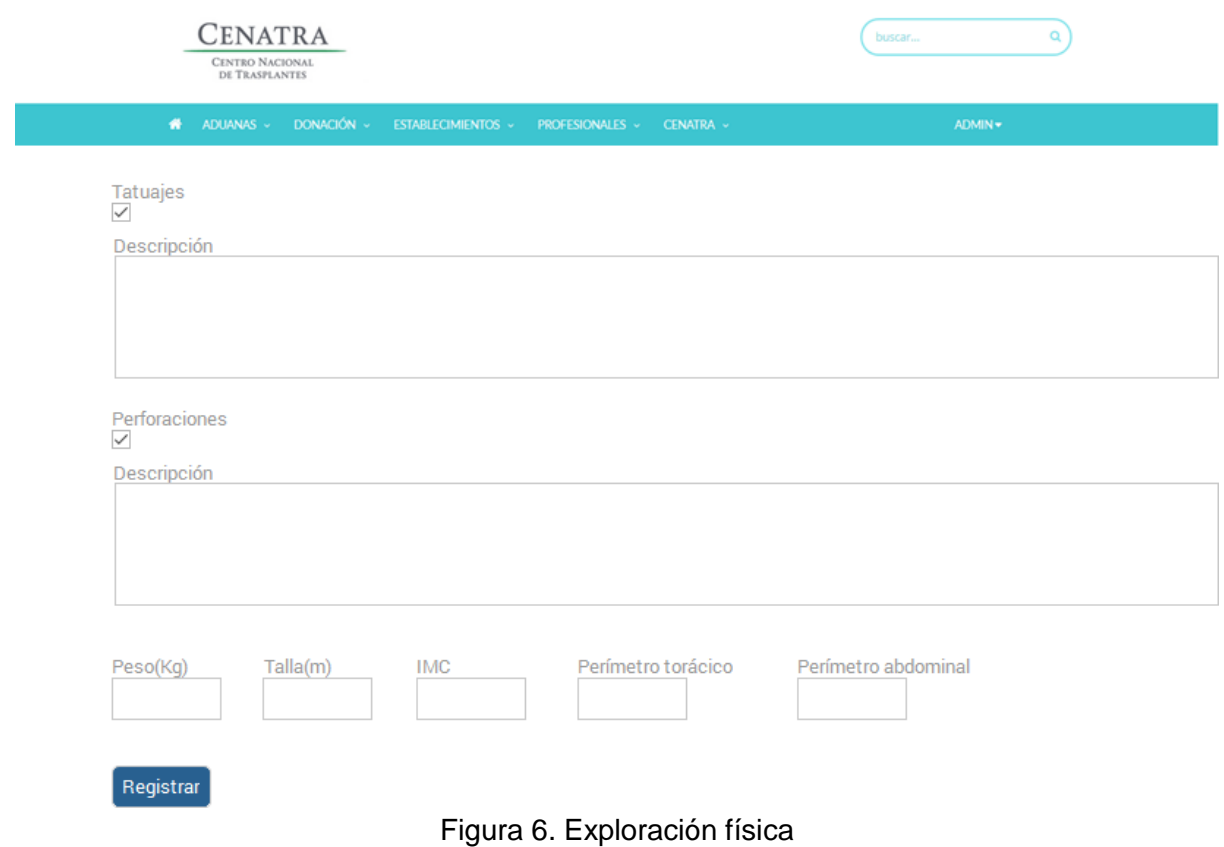

En la Figura 7 el usuario puede registrar los signos vitales del donante, el formulario de esta vista te solicita que ingreses los resultados de medir "tensión arterial" que es la fuerza que ejerce la sangre contra las paredes de las arterias, "frecuencia cardiaca" que es el número de veces que el corazón late por minuto, "frecuencia respiratoria" que es el número de respiraciones que realiza un ser vivo por minuto, "temperatura" que es una magnitud referida a las nociones comunes de calor medible mediante un termómetro, "presión venosa central" se define con la presión sanguinea a nivel de la auricula derecha y la vena cava, estando determinada por el volumen de sangre, volemia, estado de la bomba muscular cardiaca y el tono muscular., los datos se ingresarán acorde a las unidades especificadas, cabe mencionar que cada campo tiene su propia fecha y hora, esto es por que se pueden relizar estas mediciones varias veces al día sobre un mismo donante.

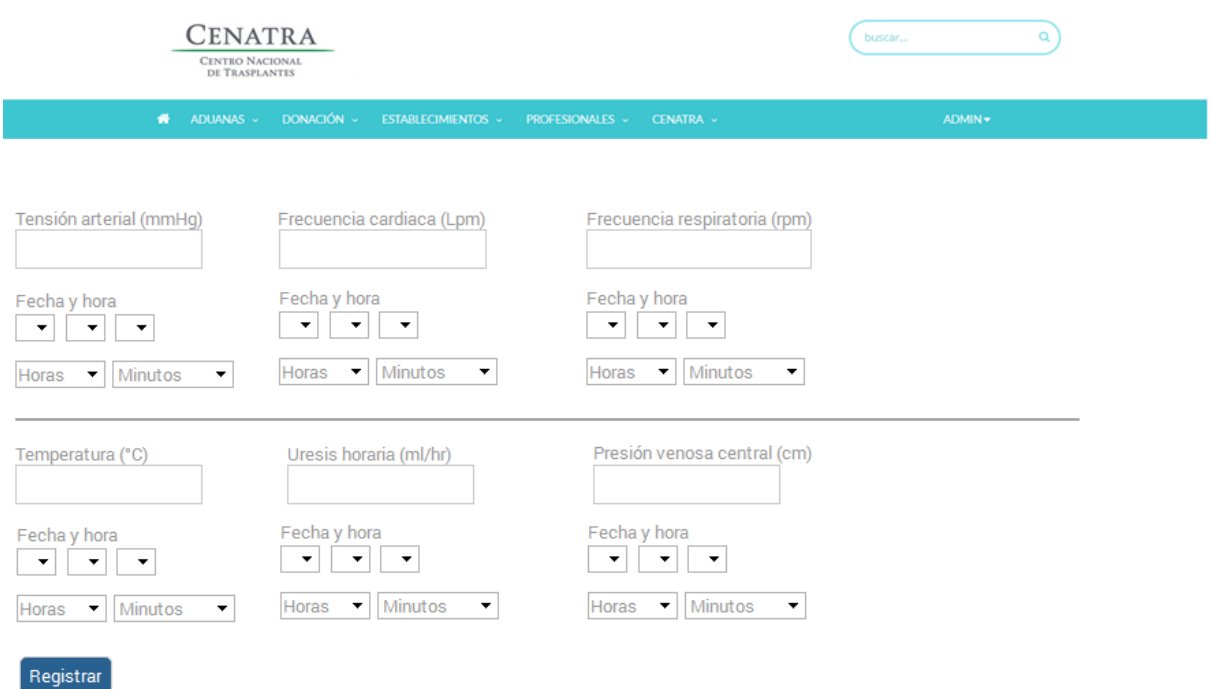

Figura 7. Signos vitales

La siguiente Figura 8 muestra el tipo de información requerida para realizar un estudio de serología del donante,

El formulario solicita el tipo de serología aplicada, el resultado y las fechas de inicio y fin del estudio.

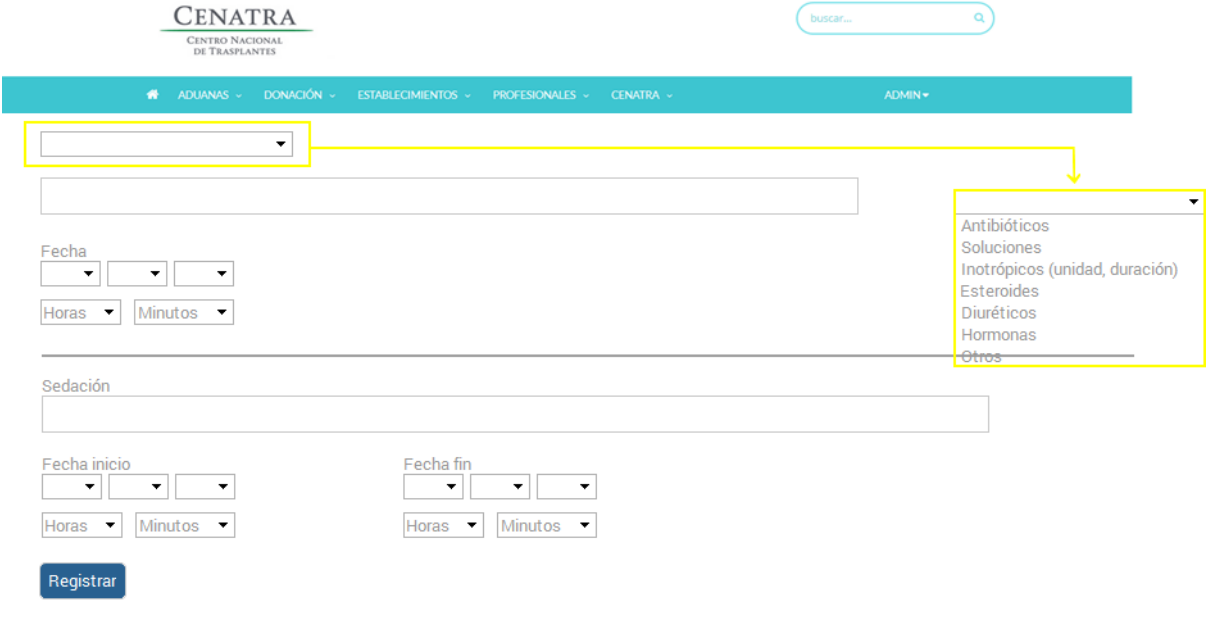

Figura 8. Serología

Acontinuación se muestran los prototipos de registro y listado de resultados de los diferentes estudios de laboratorio que se le aplican al donante.

En la figura 9 se muestra como el usuario podrá visualizar los resultados del estudio de laboratorio biometría hemática del donante, con la opción de agregar un nuevo registro.

Biometria hemática: Este examen se hace a la sangre e inspecciona las células que la componen y están presentes en ella como los **glóbulos rojos**, encargados de transportar oxígeno; **los glóbulos blancos**, que combaten infecciones, y las **plaquetas**, que detienen hemorragias mediante la formación de coágulos.

| Cenatra<br><b>CENTRO NACIONAL</b><br>DE TRASPLANTES                       |                                                     |                  | buscar                                                                                                    |              |
|---------------------------------------------------------------------------|-----------------------------------------------------|------------------|----------------------------------------------------------------------------------------------------|--------------|
| DONACIÓN -<br>÷<br>ADUANAS -                                              | <b>ESTABLECIMIENTOS v</b><br><b>PROFESIONALES -</b> | CENATRA -        | ADMIN -                                                                                                    |              |
| Información Donante Fallecido B45<br><b>BIOMETRÍA HEMÁTICA</b><br>Agregar |                                                     | ▼                | <b>LABORATORIOS</b><br>▼<br>BIOMETRÍA HEMÁTICA<br><b>QUIMICA SANGUINEA</b><br>ELECTROLITOS SÉRICOS<br>P. FUNCIÓN HEPÁTICA |              |
| Fecha y hora                                                              | dd/mm/aaa, hh/mm                                    | dd/mm/aaa, hh/mm | PERFIL DE LÍPIDOS<br>PERFIL CARDIACO                                                                                      | Vaaa, hh/mm  |
| Leucocitos                                                                |                                                     |                  | E. GENERAL DE ORINA<br>TIEMPOS DE COAGULACIÓN                                                                             |              |
| Hemoglobina                                                               |                                                     |                  | <b>ESTUDIOS DE GABINETE</b><br><b>PROCURACIÓN</b>                                                                         |              |
| Hematocrito                                                               |                                                     |                  | ٠                                                                                                    |              |
| <b>VDRL / Sífilis</b>                                                     |                                                     |                  |                                                                                                    |              |
|                                                                           |                                                     |                  |                                                                                                    | $\mathbb{P}$ |

Figura 9. Biometría hemática

En la figura 10 el usuario puede registrar los resultados del estudio de laboratorio biometría hemática del donante, donde se debe ingresar la fecha y hora, y los resultados de leucocitos, hemoglobina, hematrocito y plaquetas.

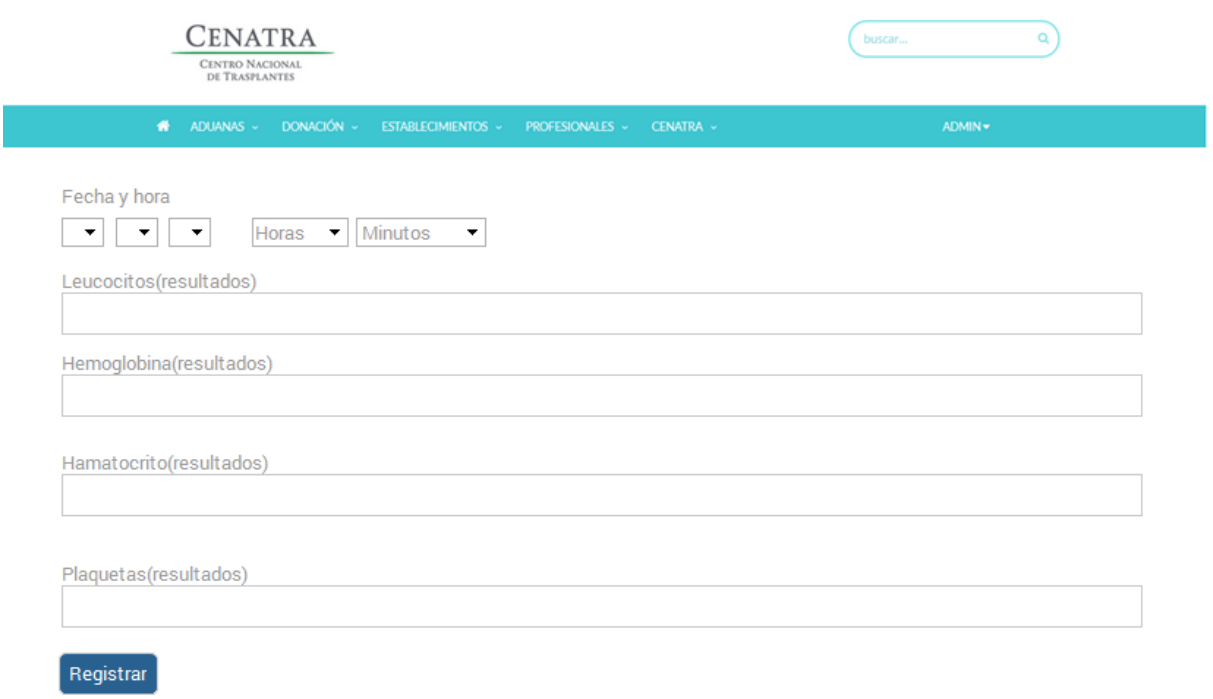

Figura 10. Biometría hemática registro.

En la figura 11 el usuario puede visualizar el listado de resultados del estudio de laboratorio química sanguínea**,** del donante en cuestión, con la opción de agregar un nuevo registro.En la figura 11 se puede ver la opción para agregar un nuevo registro encerrada en un ovalo rojo.

| Cenatra<br>CENTRO NACIONAL<br>DE TRASPLANTES                                    |                                              |                  | buscar              | a                   |
|---------------------------------------------------------------------------------|----------------------------------------------|------------------|---------------------|---------------------|
| DONACIÓN -<br>ADUANAS -<br>۰                                                    | <b>ESTABLECIMIENTOS v</b><br>PROFESIONALES v | CENATRA -        | ADMIN -             |                     |
| <b>Información Donante Fallecido B45</b><br><b>QUÍMICA SANGUÍNEA</b><br>Agregar |                                              | ▼                | <b>LABORATORIOS</b> | ▼                   |
| Fecha y hora                                                                    | dd/mm/aaa, hh/mm                             | dd/mm/aaa, hh/mm | dd/mm/aaa, hh/mm    | dd/mm/aaa, hh/mm    |
| Glucosa                                                                         |                                              | ä,               |                     |                     |
| Urea                                                                            | ٠                                            | ۰                |                     |                     |
| <b>BUN</b>                                                                      | ٠                                            | ÷                | ٠                   |                     |
| Creatinina                                                                      |                                              | ۰                |                     |                     |
| Amilasa sérica                                                                  | ٠                                            | ٠                |                     | ٠                   |
| Lipasa sérica                                                                   | ۰                                            | ۰                |                     |                     |
| Hemoglobina glucosilada (HbA1c)<br>$\left  \cdot \right $                       | ×                                            | ۰                | ۰                   | ٠<br>$\,$ $\,$ $\,$ |

Figura 11. Química sanguínea

En la figura 12 el usuario puede registrar los resultados del estudio de laboratorio química sanguínea del donante, donde se debe ingresar la fecha y hora, y los resultados de glucosa, urea, bun, creatinina, amilasa sérica, lipasa sérica y hemoglobina glucosilada.

Química sanguinea: Es la medición y reporte de los componentes químicos disueltos en la sangre.

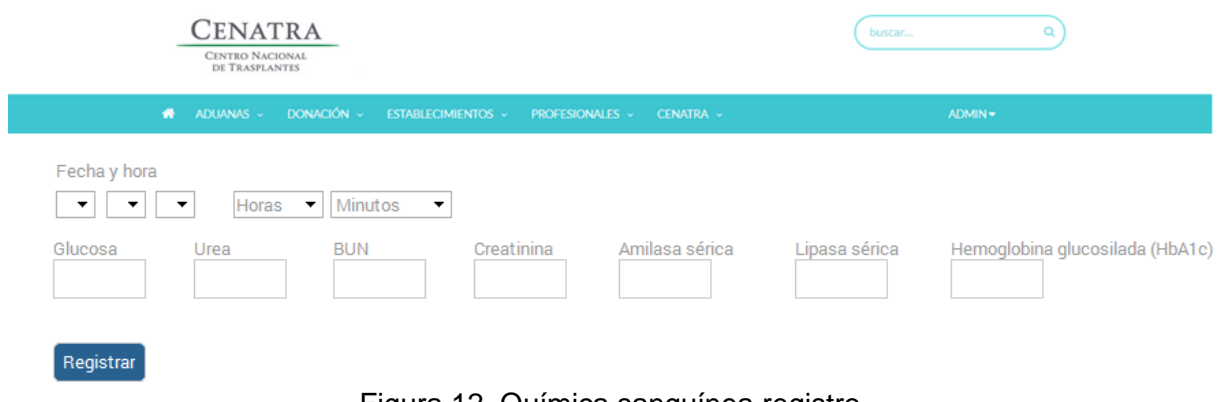

Figura 12. Química sanguínea registro

En la figura 13 el usuario puede visualizar el listado de resultados del estudio de laboratorio electrolitos séricos, del donante en cuestión, con la opción de agregar un nuevo registro.

Electrolitos sericos: tiene por objetivo determinar el grado de concentración de sustancias en el organismo, niveles alterados de potasio, magnesio, sodio o calcio.

| <b>CENATRA</b><br>CENTRO NACIONAL<br>DE TRASPLANTES |                                       |                  | buscar              | a                |
|-----------------------------------------------------|---------------------------------------|------------------|---------------------|------------------|
| DONACIÓN V<br>₩<br>ADUANAS -                        | ESTABLECIMIENTOS v<br>PROFESIONALES v | CENATRA v        | $ADMIN -$           |                  |
| Información Donante Fallecido B45                   |                                       | ▼                | <b>LABORATORIOS</b> | ▼                |
| <b>ELECTROLITOS SÉRICOS</b><br>Agregar              |                                       |                  |                     |                  |
| Fecha y hora                                        | dd/mm/aaa, hh/mm                      | dd/mm/aaa, hh/mm | dd/mm/aaa, hh/mm    | dd/mm/aaa, hh/mm |
| Sodio (Na)                                          | ٠                                     | ٠                | ٠                   | ٠                |
| Potasio (K)                                         | $\overline{\phantom{a}}$              | ٠                | ۰                   |                  |
| Cloro (CI)                                          | ٠                                     | ٠                | ۰                   | $\sim$           |
| $\left  \cdot \right $                              |                                       |                  |                     | $\,$ $\,$ $\,$   |

Figura 13. Electrolitos séricos

En la figura 14 el usuario puede registrar los resultados del estudio de laboratorio electrolitos séricos del donante, donde se deberá ingresar la fecha y hora, y los resultados de sodio, potasio y cloro.

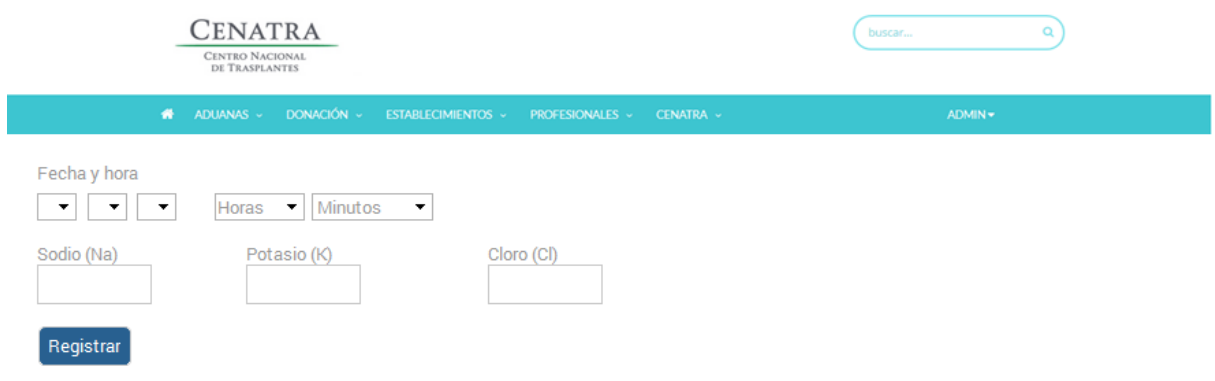

Figura 14. Electrolitos séricos registro

En la figura 15 el usuario puede visualizar el listado de resultados del estudio de laboratorio perfil de lípidos**,** del donante en cuestión, con la opción de agregar un nuevo registro.

Perfil de lípidos es un simple análisis de sangre para verificar los niveles dde colesterol.

| Cenatra<br><b>CENTRO NACIONAL</b><br>DE TRASPLANTES                             |                                                  |                  | buscar                   | Q                |
|---------------------------------------------------------------------------------|--------------------------------------------------|------------------|--------------------------|------------------|
| ADUANAS -<br>*                                                                  | DONACIÓN ~ ESTABLECIMIENTOS ~<br>PROFESIONALES ~ | CENATRA ~        | ADMIN -                  |                  |
| <b>Información Donante Fallecido B45</b><br><b>PERFIL DE LÍPIDOS</b><br>Agregar |                                                  | ▼                | <b>LABORATORIOS</b>      | ▼                |
| Fecha y hora                                                                    | dd/mm/aaa, hh/mm                                 | dd/mm/aaa, hh/mm | dd/mm/aaa, hh/mm         | dd/mm/aaa, hh/mm |
| Triglicéridos                                                                   | ٠                                                | $\blacksquare$   | $\overline{\phantom{0}}$ | ÷                |
| <b>Colesterol total</b>                                                         | ٠                                                | $\sim$           | ٠                        | ٠                |
| <b>LDL</b>                                                                      | ٠                                                | ٠                | ÷                        | ÷                |
| <b>HDL</b>                                                                      | ۰                                                | ٠                | ۰                        | ۰                |
| $\left  \cdot \right $                                                          |                                                  |                  |                          | $\mathbb{P}$     |

Figura 15. Perfil de lípidos

En la figura 16 el usuario puede registrar los resultados del estudio de laboratorio perfil de lipidos del donante, donde se debe ingresar la fecha y hora, y los resultados de triglicéridos, colesterol total, ldl y hdl.

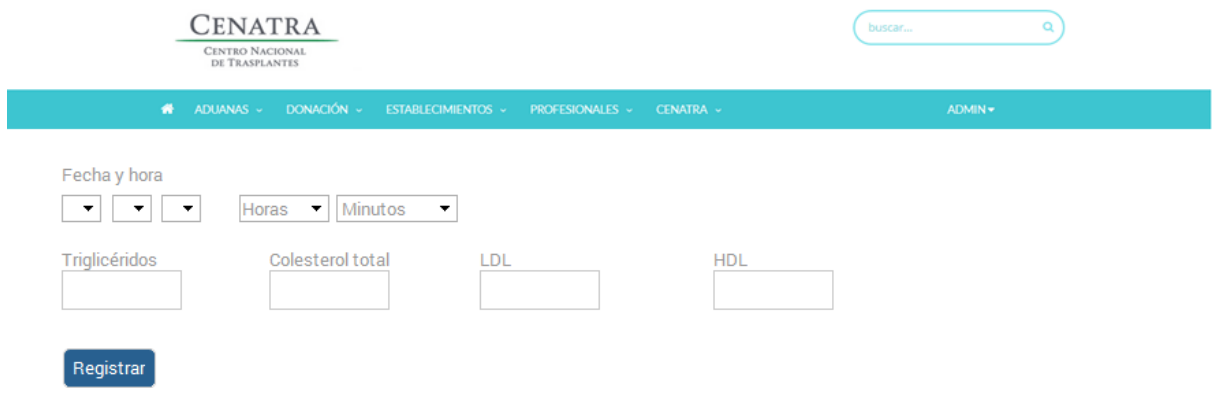

Figura 16. Perfil de lípidos registro

En la figura 17 el usuario podrá visualizar el listado de resultados del estudio de laboratorio perfil cardiaco**,** del donante en cuestión, con la opción de agregar un nuevo registro.

| CENATRA<br><b>CENTRO NACIONAL</b><br>DE TRASPLANTES                    |                                    |                  | buscar              | Q                 |
|------------------------------------------------------------------------|------------------------------------|------------------|---------------------|-------------------|
| DONACIÓN V<br>聋<br>ADUANAS -                                           | ESTABLECIMIENTOS ~ PROFESIONALES ~ | CENATRA -        | ADMIN -             |                   |
| Información Donante Fallecido B45<br><b>PERFIL CARDIACO</b><br>Agregar |                                    | ▼                | <b>LABORATORIOS</b> | ▼                 |
| Fecha y hora                                                           | dd/mm/aaa, hh/mm                   | dd/mm/aaa, hh/mm | dd/mm/aaa, hh/mm    | dd/mm/aaa, hh/mm  |
| Deshidrogenasa láctica                                                 |                                    |                  |                     |                   |
| <b>CK</b>                                                              | ٠                                  |                  | ٠                   |                   |
| <b>CK-MB</b>                                                           | ٠                                  | ٠                | ٠                   | ٠<br>$\mathbb{P}$ |

Figura 17. Perfil cardiaco

En la figura 18 el usuario puede registrar los resultados del estudio de laboratorio perfil cardiaco del donante, donde se debe ingresar la fecha y hora, y los resultados de deshidrogenasa láctica, ck y ck-mb.

El perfil cardiaco es un conjunto de pruebas que confirman una lesión en el músculo cardiaco y la detección de un posible infarto por causa de anomalias de ciertas enzimas.

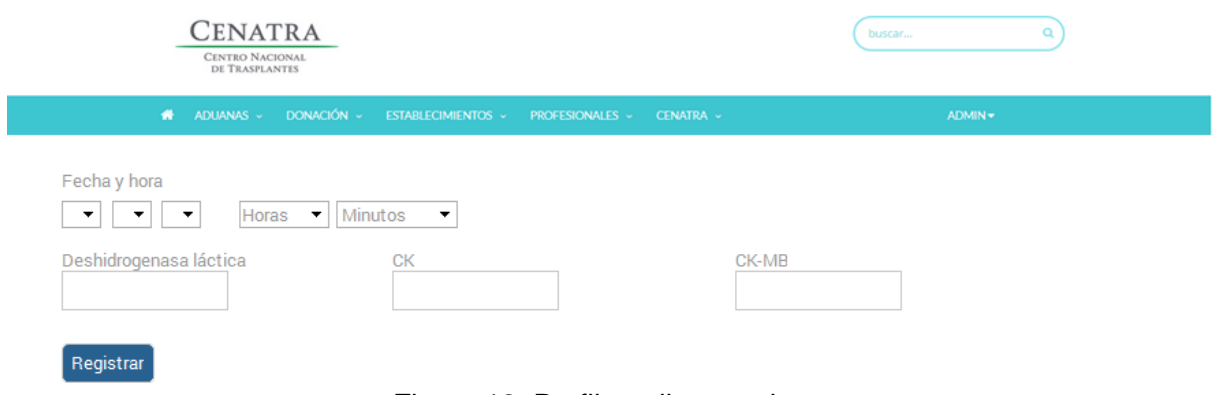

Figura 18. Perfil cardiaco registro

En la figura 19 el usuario puede visualizar el listado de resultados del estudio de laboratorio examen general de orina**,** del donante en cuestión, con la opción de agregar un nuevo registro.

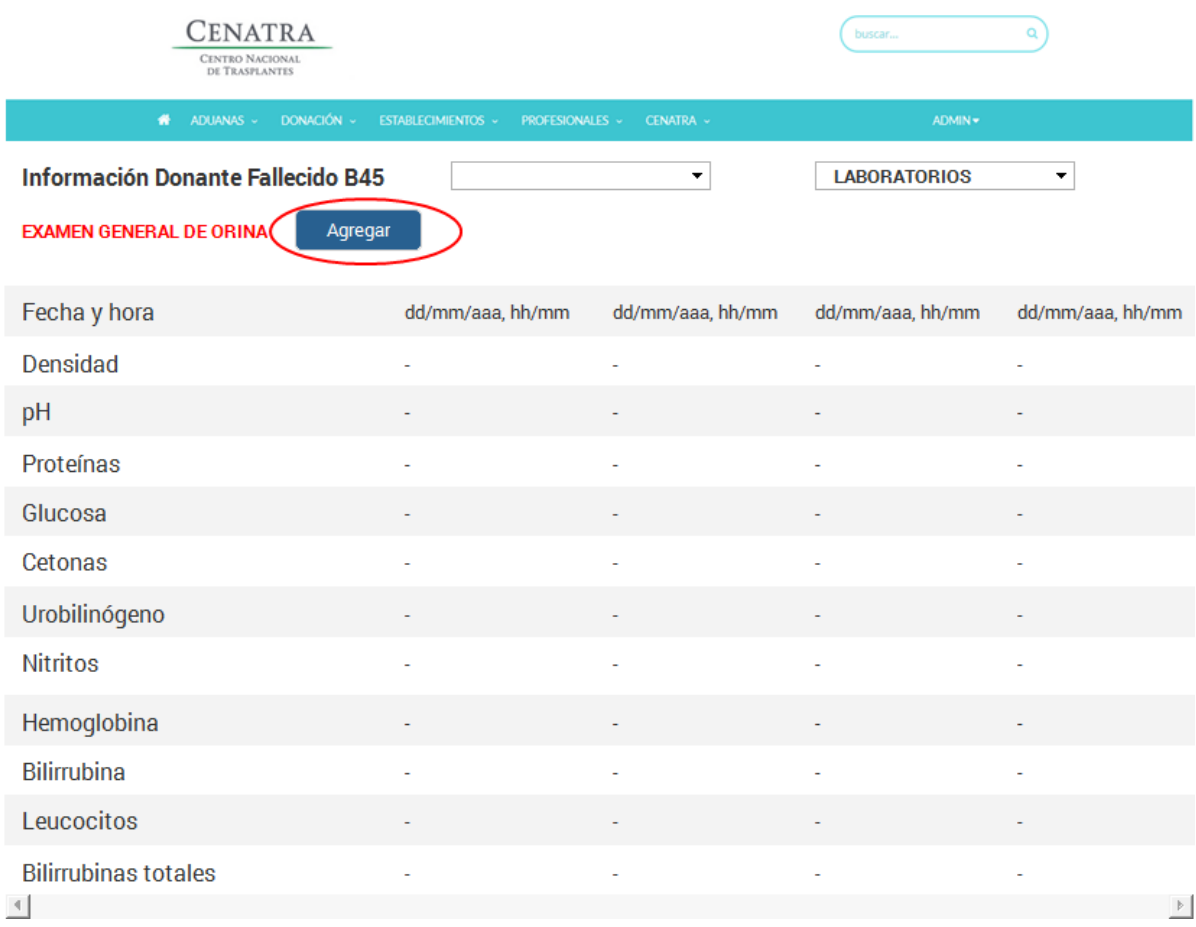

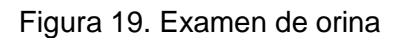

En esta vista el usuario podrá registrar los resultados del estudio de laboratorio **examen general de orina** del donante, donde se deberá ingresar la fecha y hora, y los resultados de densidad, ph, proteinas, glucosa, cetonas, urobilinógeno, nitritos, hemoglobina, bilirrubina, leucocitos, bilirrubinas totales.

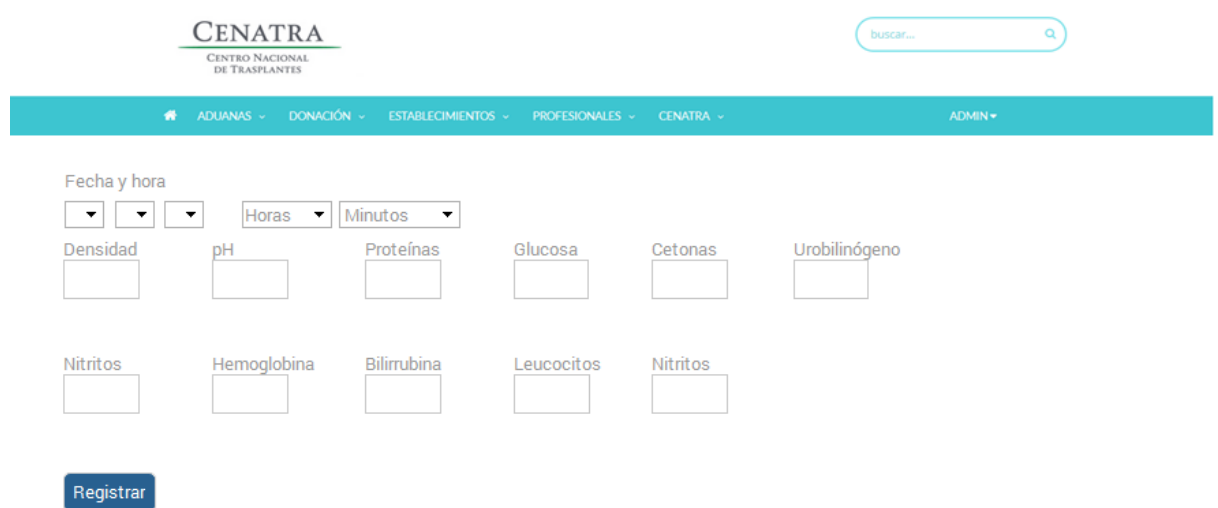

Figura 20. Examen general de orina registro

En la figura 21 l usuario puede visualizar el listado de resultados del estudio de laboratorio pruebas de función hepática**,** del donante en cuestión, con la opción de agregar un nuevo registro.

La prueba de función hepática es un análisis de sangre que mide las enzimas, proteínas y otras sustancias producidas por el hígado, sirve para detectar, evaluar y vigilar alguna enfermedad o lesión en el hígado.

| Cenatra<br>CENTRO NACIONAL<br>DE TRASPLANTES |                  |                  | buscar              | $\alpha$         |
|----------------------------------------------|------------------|------------------|---------------------|------------------|
| ADUANAS ~ DONACIÓN ~ ESTABLECIMIENTOS ~<br>× | PROFESIONALES v  | <b>CENATRA -</b> | ADMIN -             |                  |
| Información Donante Fallecido B45            |                  | ۰                | <b>LABORATORIOS</b> | ۰                |
| PRUEBAS DE FUNCIÓN HEPÁTICA                  | Agregar          |                  |                     |                  |
| Fecha y hora                                 | dd/mm/aaa, hh/mm | dd/mm/aaa, hh/mm | dd/mm/aaa, hh/mm    | dd/mm/aaa, hh/mm |
| Proteínas totales                            | ٠                | ÷                | ä,                  | $\overline{a}$   |
| Albúmina                                     | ٠                | ٠                | ٠                   | ٠                |
| <b>Bilirrubinas totales</b>                  |                  | ٠                |                     |                  |
| Bilirrubina directa                          | ٠                |                  |                     |                  |
| Bilirrubina indirecta                        | ٠                | ٠                | ä,                  | ٠                |
| <b>TGO/AST</b>                               | ٠                | ٠                |                     |                  |
| <b>TGP/ALT</b>                               | $\overline{a}$   | J.               |                     |                  |
| Fosfatasa alcalina                           | ٠                |                  |                     |                  |
| Gamma glutamil transferasa                   | ٠                | $\overline{a}$   | ٠                   | ٠<br> p          |

Figura 21. Función hepática

En la Figura 22 el usuario puede registrar los resultados del estudio de laboratorio pruebas de función hepática del donante, donde se deberá ingresar la fecha y hora, y los resultados de proteínas totales, albúmina, bilirrubinas totales, bilirrubina directa, bilirrubina indirecta, TGP/ALT, Fosfatasa alcalina, Gama glutamil transferasa.

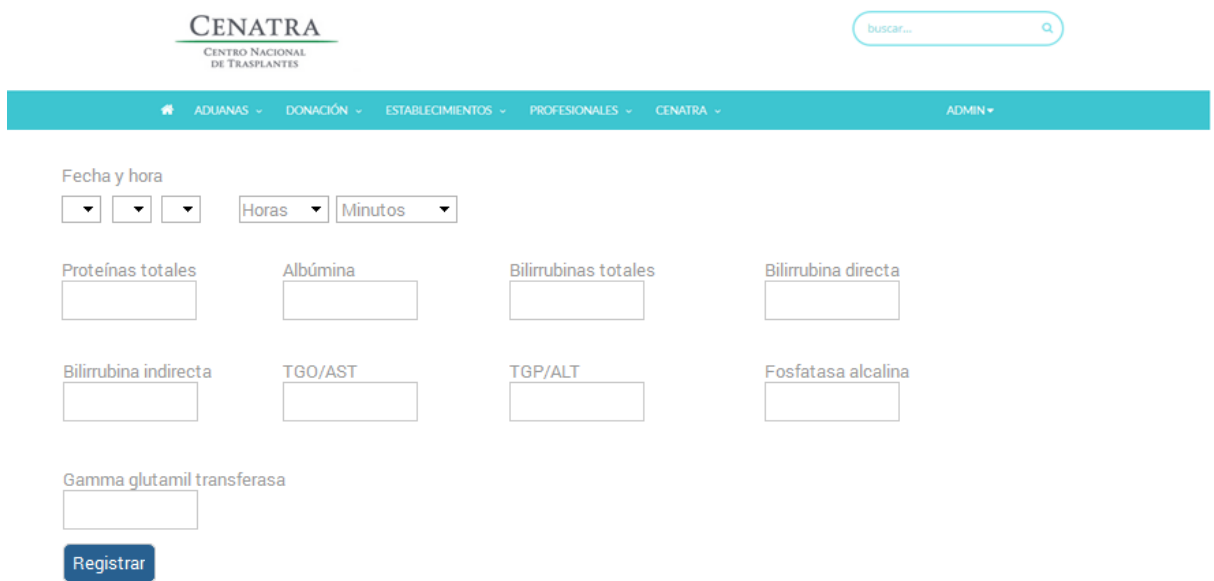

Figura 22. Función hepática registro

En la figura 23 el usuario puede visualizar el listado de resultados del estudio de laboratorio estudios de gabinete**,** del donante en cuestión, con la opción de agregar un nuevo registro.

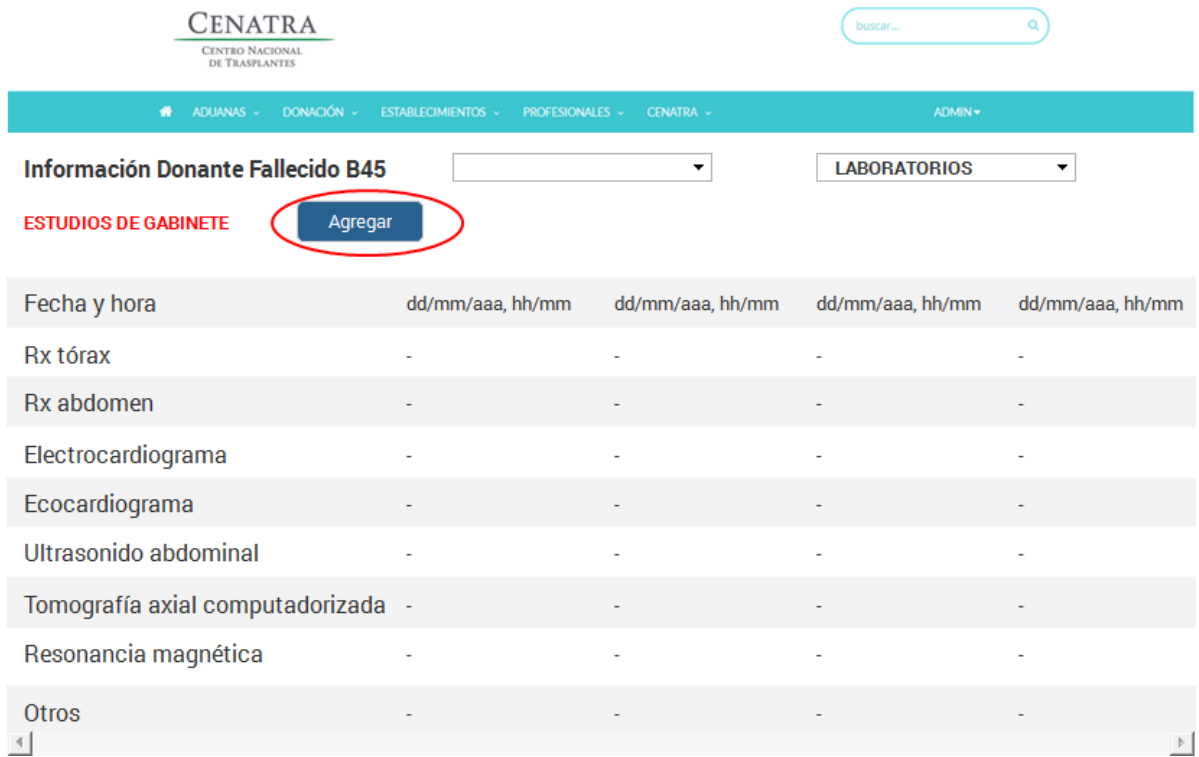

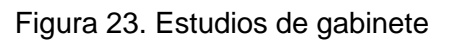

En la figura 24 el usuario puede registrar losresultados del estudio de laboratorio estudios de gabinete del donante, donde se debe ingresar la fecha y hora, y los resultados de Rx tórax, Rx abdomen, electrocardiograma, ecocardiograma, ultrasonido abdominal, tomografía axial computarizada, resonancia magnética cada uno con la posibilidad de adjuntar un archivo en pdf.

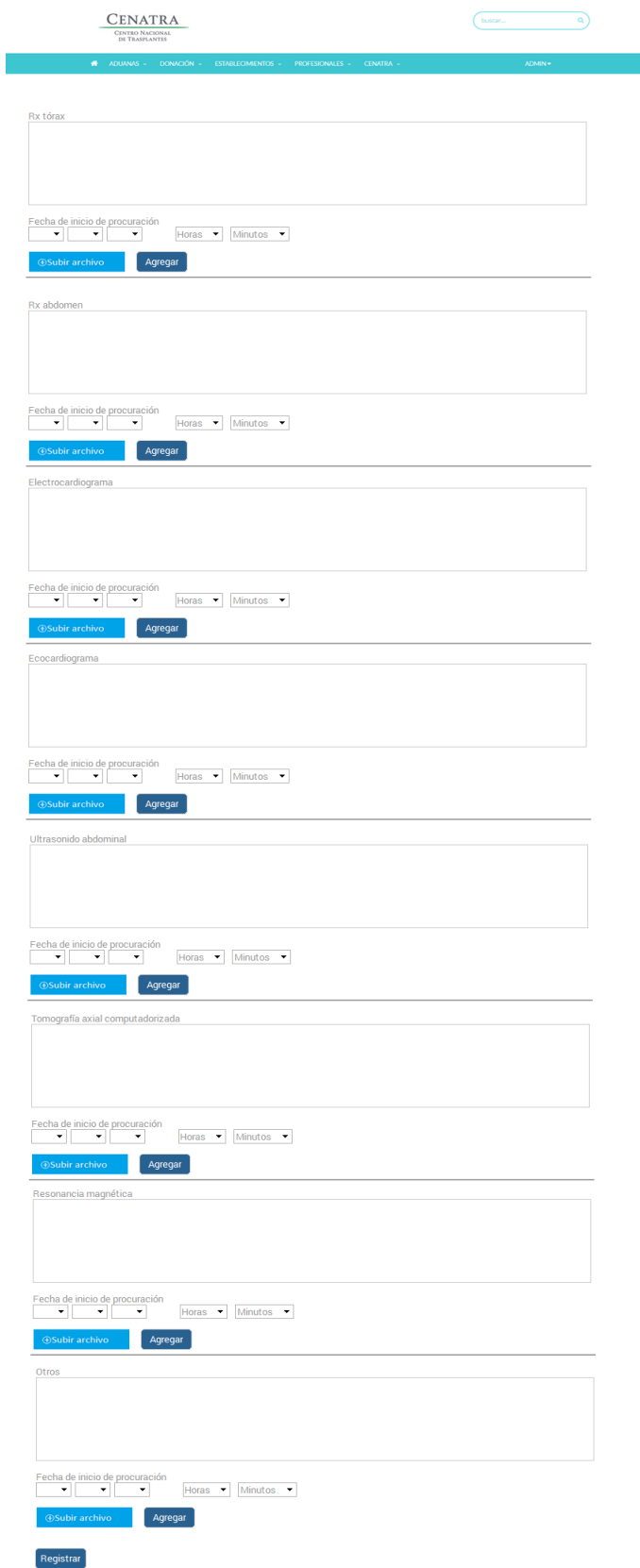

Figura 24. Estudio gabinete registro

En la figura 25 el usuario puede visualizar el listado de resultados de la procuración del donante en cuestión, con la opción de agregar un nuevo registro.

| Cenatra<br><b>CENTRO NACIONAL</b><br>DE TRASPLANTES                       |                                              |                  | buscar              |                  |
|---------------------------------------------------------------------------|----------------------------------------------|------------------|---------------------|------------------|
| DONACIÓN ~<br>۰<br>ADUANAS -                                              | <b>ESTABLECIMIENTOS ~</b><br>PROFESIONALES ~ | CENATRA -        | ADMIN -             |                  |
| <b>Información Donante Fallecido B45</b><br><b>PROCURACIÓN</b><br>Agregar |                                              | ▼                | <b>LABORATORIOS</b> | ▼                |
| Fecha y hora                                                              | dd/mm/aaa, hh/mm                             | dd/mm/aaa, hh/mm | dd/mm/aaa, hh/mm    | dd/mm/aaa, hh/mm |
| Fecha y hora de inicio de procuración                                     |                                              |                  |                     |                  |
| Hora de pinzamiento                                                       | $\overline{\phantom{a}}$                     |                  |                     |                  |
| Hora de extracción (por órgano)                                           |                                              |                  |                     |                  |
| Fecha y hora de Fin de la procuración                                     | ÷                                            |                  |                     |                  |
| Órganos y tejidos procurados                                              |                                              |                  |                     | $\triangleright$ |

Figura 25. Procuración

En la figura 26 usuario puede registrar los resultados de la procuración del donante, donde se deberá ingresar la fecha y hora del inicio de la procuración, fecha y hora de pinzamiento, fecha y hora de extracción de cada órgano, fecha y hora del fin de la procuración.

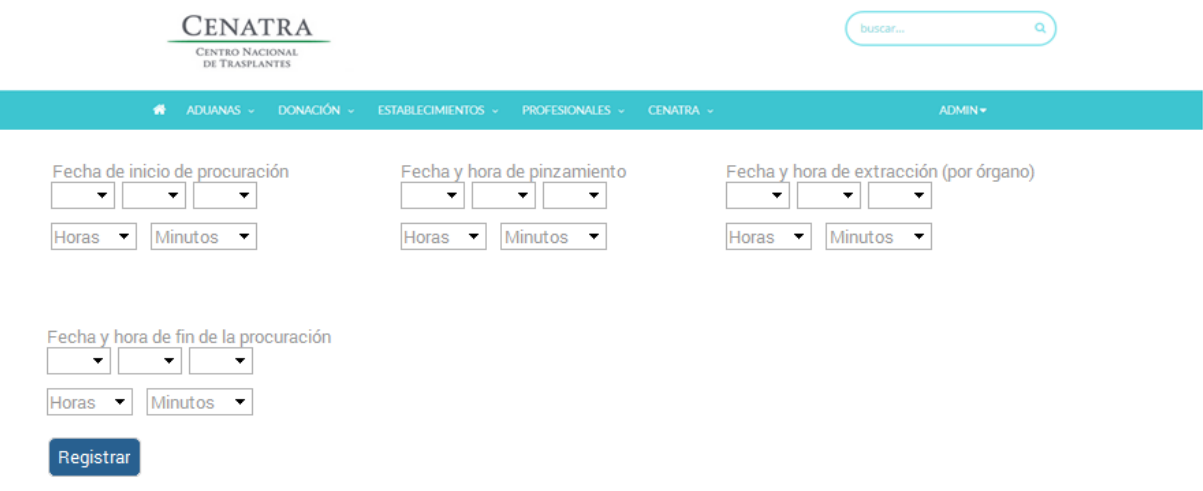

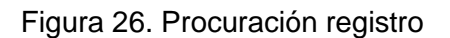

En la figura 27 el usuario puede visualizar el listado de resultados del estudio de laboratorio tiempos de coagulación del donante en cuestión, con la opción de agregar un nuevo registro.

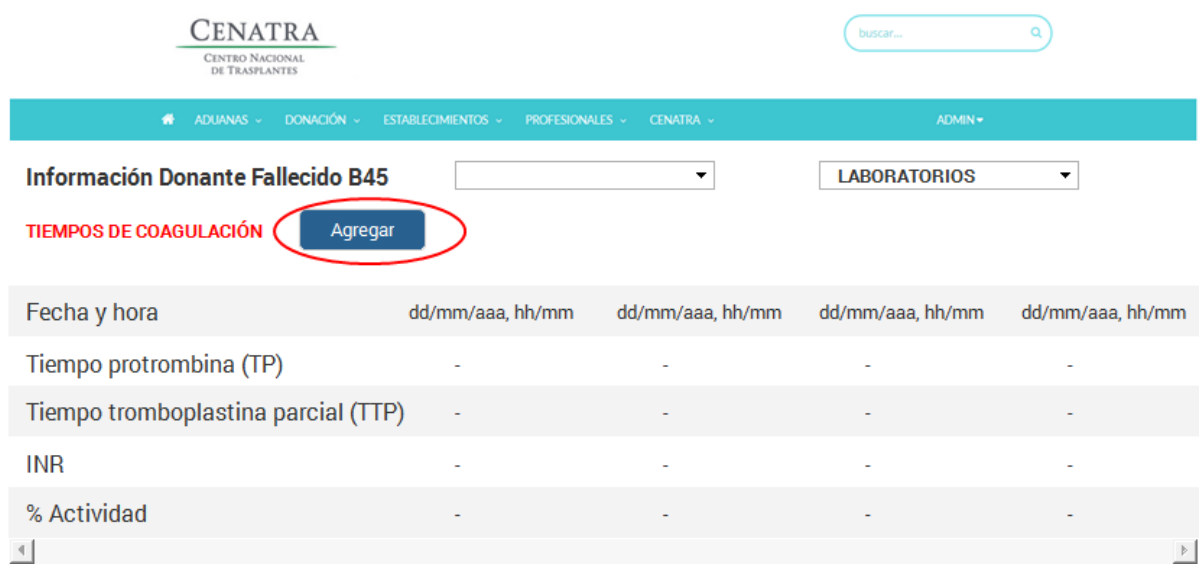

Figura 27. Tiempos de coagulación

En la figura 28 el usuario puede registrar los resultados del estudio de laboratorio tiempos de coagulación del donante, donde se debe ingresar la fecha y hora, y los resultados de tiempo de protombina, tiempo de tromboplastina parcial, INR, %Actividad.

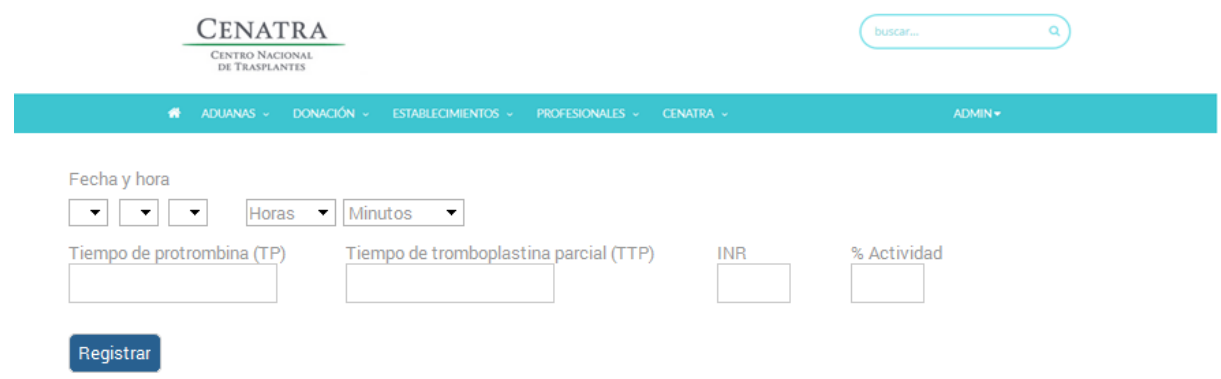

Figura 28. Tiempos de coagulación registro

## <span id="page-36-0"></span>*Capítulo 3. Diseño, construcción y pruebas.*

3.1 Diseño del sistema informático.

El diseño de un sistema informático es el proceso de visualizar y definir una solución basada en software a un conjunto de problemas.

Con la información obtenida y validada en la etapa de análisis de requerimientos, se modela el sistema por medio de documentación, los documentos que se realizaron tienen ya definido, cual es el comportamiento del sistema, se plasma por medio de diagramas, definiciones y flujos de cómo interactúan los componentes del sistema.

-Esquema de la base de datos:

Se utilizará una base de datos relacional para el modelado, la cual nos permite abstraer situaciones del mundo real por medio de entidades y relaciones, con esto podemos obtener una forma eficiente de organizar y consultar los datos.

Una entidad se considera como un elemento independiente de otros elementos, sustantivos, ejemplo: si queremos modelar el negocio de una empresa, persona y empresa serian entidades.

Las propiedades o características de un tipo de entidad se le conoce como atributos, los cuales a su vez se clasifican en los siguientes tipos: [simples, compuestos, multivaluados, identificadores y calculados].

Ahora con los requerimientos reunidos, se realiza el diseño de la base de datos. Para realizar el modelado de la base de datos se utiliza el diagrama relacional, representando las entidades por medio de rectángulos y las relaciones con líneas rectas entre las entidades.

El diagrama nos permite tener una perspectiva general de lo que se está modelando y como está organizada la información, para poder después implementarlo.

El primer paso es identificar las entidades del caso de uso, se listan a continuación:

**Donante fallecido:** esta entidad contiene la información primaria de los donantes que hayan fallecido, se especifica el tipo de muerte, establecimiento que generó el reporte, la fecha del evento, órganos y tejidos donados, datos personales como el nombre, CURP, sexo, edad, estado de nacimiento ,estado de residencia, etcétera .

En caso de que la donación no se haya concretado, se especifica la razón.

**Antecedentes:** esta entidad contiene la información relacionada a los antecedentes médicos del donante fallecido, y se especifica si el donante fallecido fumaba, consumía alcohol, drogas, además de la posibilidad de guardar notas en cada rubro en caso de ser necesario. También contiene información sobre si el donante fallecido ha padecido o tuvo cirugías previas, diabetes, hipertensión arterial, enfermedades autoinmunes, cáncer, transfusiones, u alguna otra patología importante.

**Evolución:** esta entidad contiene información de la evolución del donante fallecido a lo largo de su hospitalización, así como la fecha de ingreso/hospitalización, padecimiento, diagnóstico de ingreso, diagnóstico de defunción, fecha y hora de defunción, fecha y hora de diagnóstico de muerte encefálica, si tuvo o no eventos de paro cardiaco y cuánto tiempo duró el evento.

**Exploración física:** en esta entidad se almacena a detalle la complexión física del donante fallecido, su peso en kilogramos, la talla en metros, el índice de masa corporal, el perímetro torácico en centímetros y el perímetro abdominal.

**Signos vitales:** en esta entidad se guardan los valores relacionados con los signos vitales que se registraron del donante, los signos vitales que se guardan son: tensión arterial, frecuencia cardiaca, frecuencia respiratoria, temperatura en grados centígrados, presión venosa central en centímetros y la uresis horaria.

**Manejo:** en esta entidad se guardan los valores relacionados al manejo del donante fallecido, en donde se registran los campos de: antibióticos, soluciones, inotrópicos (hora de inicio, hora de fin, dosis, unidad, duración), esteroides, diuréticos, hormonas, sedación con la hora de suspención.

Serología: en esta entidad encontraremos los resultados referentes al estudio de serología en el donante fallecido, la cual tendrá los resultados de los siguientes campos: anti VIH, AntiHBcAb (Human Anti-Core Antigen of Hepatitis B Virus Antibody), HBsAg (antígeno de superficie de la hepatitis B), AntiHCV (anticuerpos contra el Virus de la Hepatitis C), VDRL / Sífilis (prueba realizada con sensibilidad y especificidad para complementar el diagnóstico de sífilis), chagas, brucella, AntiCMV (anticuerpos contra *Citomegalovirus*), EBV (IgG) epstein barr virus, EBV (IgM), cultivos.

**Laboratorio-Biometría hemática**: en esta entidad se almacenan los datos relacionados a las biometrías hemáticas realizadas a los donantes fallecidos, una biometría hemática es un tipo de conteo sanguíneo completo que permite evaluar información detallada de las células importantes presentes en la sangre, se guarda la fecha y hora cuando se hizo la prueba, número de leucocitos, hemoglobina, hematrocito y plaquetas.

**Química sanguínea:** en esta entidad se guardan los datos relacionados a los estudios de química sanguínea, como: glucosa, urea, BUN, creatinina, amilasa sérica, lipasa sérica y hemoglobina glucosilada.

**Electrolitos séricos:** en esta entidad se guardan los datos relacionados a los estudios de electrolitos séricos, como: sodio, potasio y cloro.

**Pruebas de función hepática:** en esta entidad se guardan los datos de las pruebas de función hepática del donante fallecido, son análisis de sangre que chequean cómo está funcionando el hígado, los datos que se miden y almacenan son: proteínas totales, albúmina, bilirrubinas totales, bilirrubina directa, bilirrubina indirecta, TGO/AST, TGP/ALT, fosfatasa alcalina y gamma glutamil tranferasa.

**Perfil de lípidos:** en esta entidad se guardan los datos del perfil de lípidos del donante fallecido, el cual es un análisis de sangre para verificar los niveles de colesterol, los campos que se registran serán los resultados de los exámenes: triglicéridos, colesterol total, LDL y HDL.

**Perfil cardiaco:** en esta entidad se guardan los datos del perfil cardiaco del donante fallecido, el cual es un conjunto de pruebas que confirman una lesión en el músculo cardíaco y la detección de un posible infarto por causa de anomalías de ciertas enzimas, en donde se registran los resultados de deshidrogenasa láctica, CK y CK-MB

**Examen general de orina:** en esta entidad se guardan los datos del examen general de orina del donante fallecido, el cual detecta y mide la densidad, concentración, acidez y presencia de diversos compuestos químicos como la bilirrubina, glucosa y hemoglobina que reflejan el nivel de salud de nuestro cuerpo, los campos que se miden y se registran los resultados como: densidad, ph, proteínas, glucosa, cetonas, urobilinógeno, nitritos, hemoglobina, bilirrubina, leucocitos y eritrocitos.

**Tiempos de coagulación:** en esta entidad se guardan los datos de la pruebas de tiempo de coagulación del donante fallecido, el cual mide el tiempo que tarda en formarse un coágulo en una muestra de sangre, si el proceso de coagulación tarda un tiempo anormalmente largo, significa que existe un problema en uno o en varios de los factores de coagulación, esto puede ser un indicador de ausencia, deficiencia o alteración en uno o en varios factores de coagulación, enfermedades hepáticas (puesto que la mayoría de los factores de coagulación se fabrican en el hígado), tratamiento con heparina, un medicamento anticoagulante. Los campos que se medirán serán y se registran los resultados como el tiempo de protrombina, tiempo tromboplastina, INR, % de Actividad.

**Estudios de gabinete:** en esta entidad se guardan los estudios de gabinete del donante fallecido, en donde se guardarán comentarios y los documentos de los estudios de rayos X del tórax, rayos X del abdomen, electrocardiograma, ecocardiograma, ultrasonido abdominal, tomografía axial computarizada, resonancia magnética.

**Procuración:** en esta entidad se almacenan los datos relacionados a la procuración de los órganos del donante fallecido, se registran los campos: fecha y hora de inicio de procuración, hora de pinzamiento, hora de extracción por órgano, fecha y hora de fin de la procuración, órganos y tejidos procurados.

Una vez que tenemos identificadas las entidades debemos definir las relaciones entre éstas, lo cual nos permitirá definir una dependencia.

Las relaciones están representadas por líneas, en donde los extremos representan la cardinalidad de la relación 1:1, 1:n, n:1, n:n.

Por ejemplo la entidad *donante\_fallecido* tiene una relación *1:1* con la entidad *antecedentes*. Y *donante\_fallecido* tiene una relación *1:n* con la entidad *signos vitales*. Esto quiere decir que un donante fallecido solo puede tener un solo registro de antecedentes pero puede tener varios registros de signos vitales, ya que los signos vitales se pueden tomar varias veces en diferente fecha y hora.

El diagrama relacional generado es:

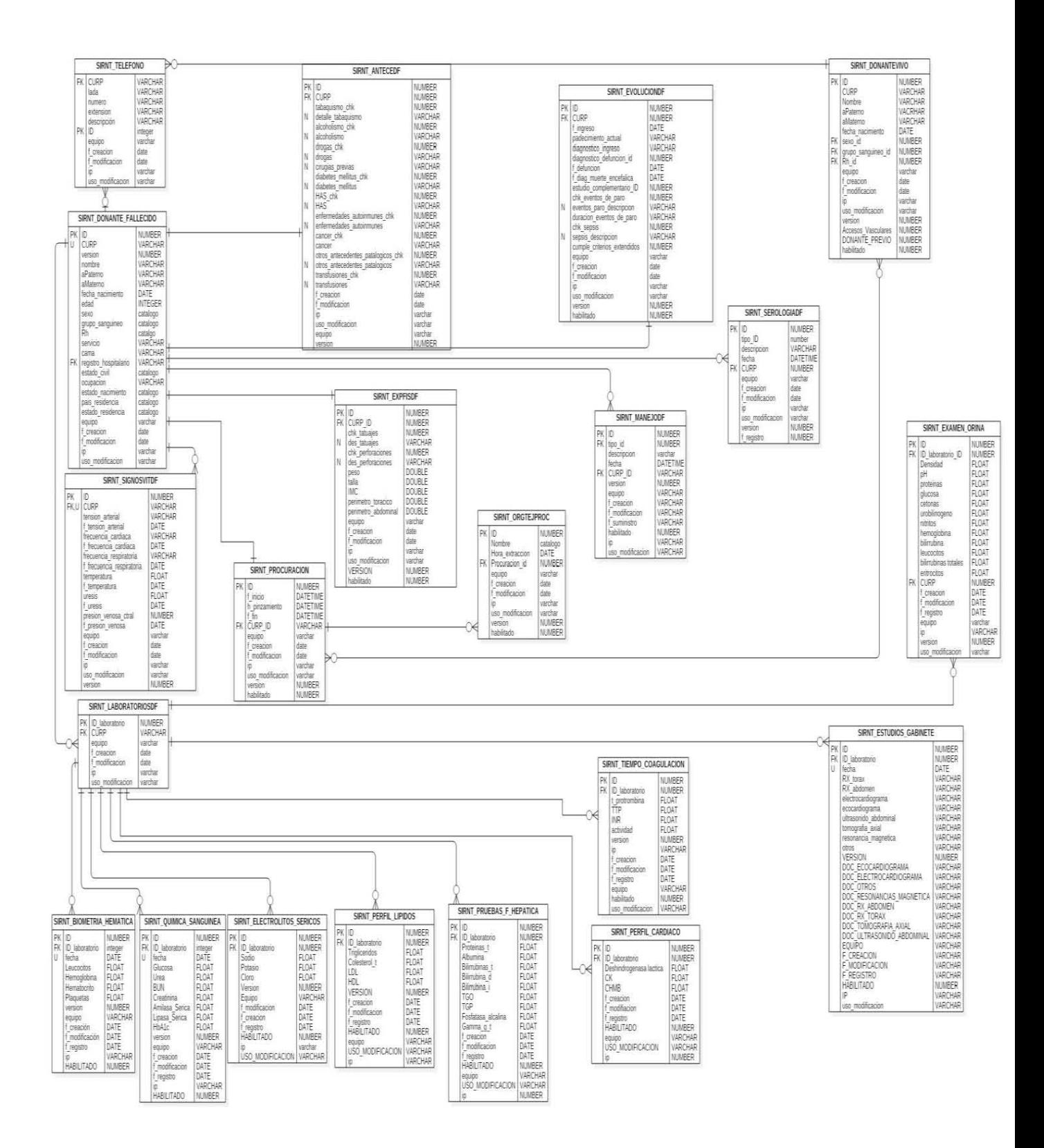

Figura 29. Diagrama relacional del módulo Donantes.

A continuación, se proporciona el diagrama de paquetes del módulo.

#### Diagrama de paquetes:

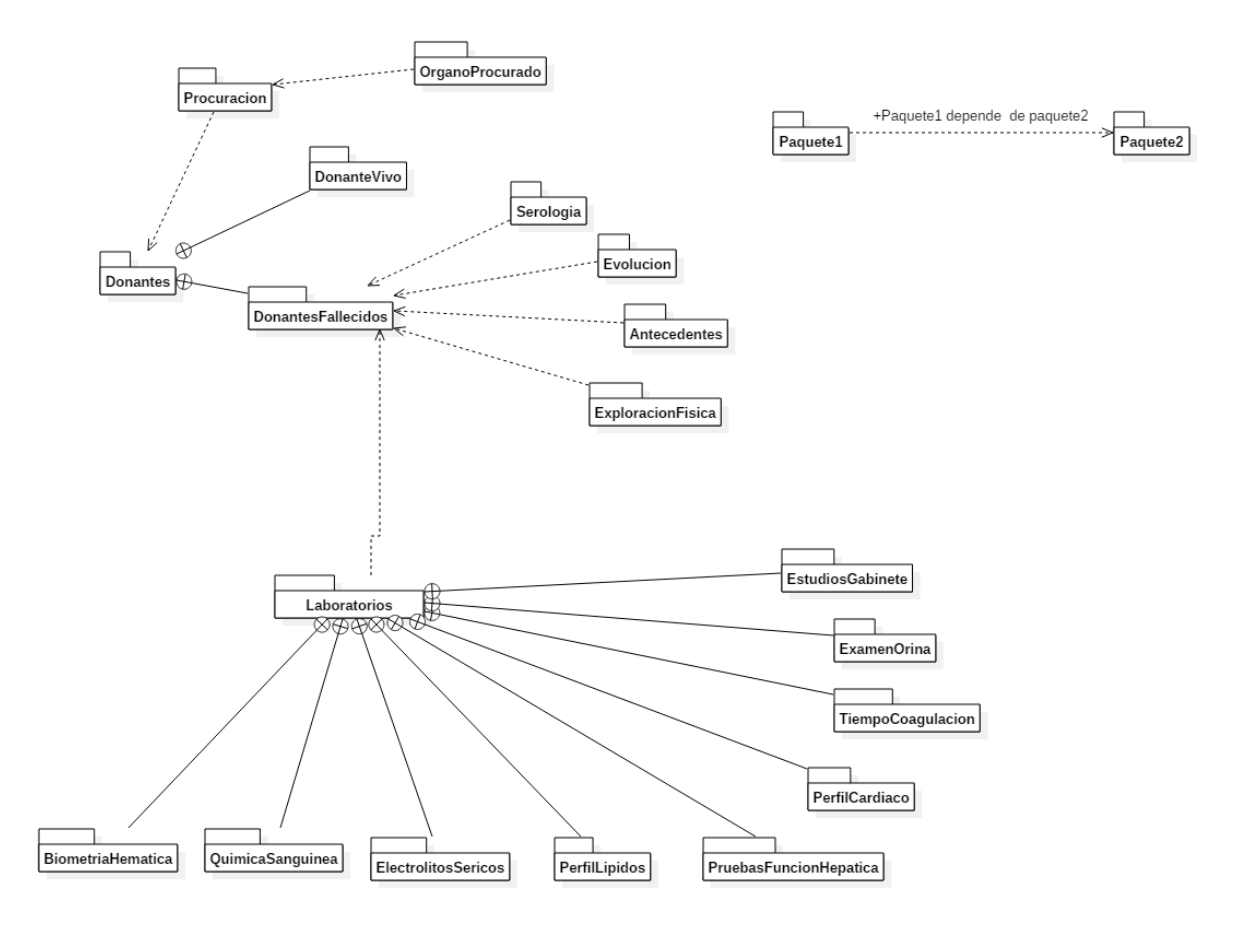

Figura 30. Diagrama de paquetes

#### **3.2 Construcción del sistema**

Se realiza la construcción del software a partir del diseño del proyecto según los modelos anteriores, se explican las tecnologías empleadas y el proceso de construcción del software.

#### **Tecnologías empleadas**:

Para la implementación del módulo se emplearon diferentes tipos de tecnologías que corresponden a las usadas en todo el SIRNT:

**Grails:** Los marcos de trabajo dinámicos como Rails y Django tienen una forma moderna en la construcción de aplicaciones Web**.** Al usar el marco de trabajo **Grails** se reduce la complejidad de construir aplicaciones web en la plataforma Java, y lo que lo hace distinguirse es que está construido sobre tecnologías Java ya establecidas, como Spring y Hibernate. Es un marco de trabajo fullstack, el cual tiene como características:

- Un fácil uso de mapeo de objetos para SQL, MongoDB, Neo4j.
- Una capa de control construida sobre Spring Boot.

Tecnologías para realizar el render HTML para las vistas.

Todo esto es fácil de usar gracias al poder del lenguaje de programación **Groovy** y el uso extensivo de los lenguajes de uso específico.

**Hibernate ORM:** Hibernate habilita a los desarrolladores a escribir aplicaciones más rápido en las cuales la información es independiente del proceso de la aplicación, como un marco de trabajo de mapeo objeto relacional (ORM), Hibernate se concentra en datos persistentes, ya que se aplican a bases de datos relacionales vía Java Database Connectivity (JDBC). Adicionalmente Hibernate es una implementación del Api de Persistencia de Java.

**Spring security**: Es un marco de trabajo que se concentra en proveer autenticación y autorización para las aplicaciones Java, el poder real de Spring Security reside en la facilidad con la que puede ser extendido para requerimientos más particulares como alta y baja de roles, edición de campos que se usan como credenciales, rutas en las cuales se requiere estar autenticado con cierto rol para poder ingresar etcétera, algunas de sus características incluyen:

- Soporte para autenticación y autorización.
- Protección contra ataques como *session fixation*, *clickjacking*, *cross site request forgery*.
- Integración opcional con Spring Web MVC.

#### **3.3 Pruebas del sistema**

Las pruebas del sistema incluyen todas las actividades que se realizan por el equipo de desarrollo para la detección de errores en el sistema.

Las pruebas pueden caer en 3 tipos de granularidad.

-Pruebas unitarias, las cuales son para probar la funcionalidad de clases y métodos. -Pruebas de componente, donde muchas pruebas unitarias son integradas para crear componentes, estas pruebas se deben de concentrar en probar los componentes de las interfaces.

-Pruebas del sistema, donde algunos o todos los componentes de prueba del sistema son integrados y el sistema es probado completamente, estas pruebas deberían concentrarse en probar las interacciones entre componentes.

En esta sección se darán a conocer los casos de prueba, se harán pruebas con el usuario final y se lleva un registro de lo mostrado por el sistema para los diferentes datos ingresados y flujos probados.

Acorde al diseño, en la implementación de los casos de uso, se verificó que el sistema cumpla con los requerimientos expuestos en los documentos generados en las juntas con CENATRA, la funcionalidad del módulo de donantes fue probada también por el usuario final.

#### **Realización de pruebas mediante submódulos:**

Las pruebas se realizaron dividiendo el módulo de donantes en submódulos y probando que cada submódulo cumpliera con el diseño y funcionara adecuadamente para altas, bajas, consultas y modificaciones (ABCM).

A continuación, se describe cada uno de estos casos.

#### **ACM Donante Fallecido**

Se probó que el ABCM de donantes fuera exitoso con los valores introducidos en el sistema, mostrando los correspondientes mensajes de error en caso de que el dato o la acción no esté permitida, de igual forma cuando un proceso termina de forma satisfactoria, se validó que el sistema mostrará el mensaje correspondiente.

#### **ACM Antecedentes**

Habiendo creado antes un donante fallecido se validó que el *ABCM Antecedentes* fuera exitoso, es decir, que los correspondientes mensajes de éxito o error se mostraran después de ejecutar una acción sobre el submódulo, y que efectivamente el sistema realizará la acción solicitada sin algún tipo de error. Este submódulo es dependiente del submódulo Donante Fallecido.

#### **ACM Evolución**

Habiendo creado antes un donante fallecido, se validó que el *ABCM Evolución* fuera exitoso, es decir, que los correspondientes mensajes de éxito o error se mostraran después de ejecutar una acción sobre el submódulo, y que efectivamente el sistema realizara la acción solicitada sin algún tipo de error. Este submódulo es dependiente del submódulo Donante Fallecido.

#### **ACM Donante Vivo**

Se probó que el *ABCM Donante Vivo* fuera exitoso con los valores introducidos en el sistema arrojando los correspondientes mensajes de error en caso de que el dato o la acción no esté permitida, de igual forma cuando un proceso termina de forma satisfactoria, se validó que el sistema mostrará el mensaje correspondiente.

#### **ACM Signos Vitales**

Habiendo creado antes un donante fallecido se validó que el *ABCM Signos Vitales* fuera exitoso, es decir, que los correspondientes mensajes de éxito o error se mostraran después de ejecutar una acción sobre el submódulo, y que efectivamente el sistema efectuara la acción solicitada sin algún tipo de error. Este submódulo es dependiente del submódulo Donante Fallecido.

#### **ACM Exploración Física:**

Habiendo creado antes un donante fallecido se validó que el *ABCM Exploración Física* fuera exitoso, es decir, que los correspondientes mensajes de éxito o error se mostraran después de ejecutar una acción sobre el submódulo, y que efectivamente el sistema efectuara la acción solicitada sin algún tipo de error. Este submódulo es dependiente del submódulo Donante Fallecido.

#### **ACM Biometría Hemática**

Habiendo creado antes un donante fallecido se validó que el *ABCM Biometría Hemática* fuera exitoso, es decir, que los correspondientes mensajes de éxito o error se mostraran después de ejecutar una acción sobre el submódulo, y que efectivamente el sistema efectuara la acción solicitada sin algún tipo de error. Este submódulo es dependiente del submódulo Donante Fallecido y es parte de los laboratorios efectuados al donante fallecido.

#### **ACM Química Sanguínea**

Habiendo creado antes un donante fallecido se validó que el *ABCM Biometría Hemática* fuera exitoso, es decir, que los correspondientes mensajes de éxito o error se mostraran después de ejecutar una acción sobre el submódulo, y que efectivamente el sistema efectuara la acción solicitada sin algún tipo de error. Este submódulo es dependiente del submódulo Donante Fallecido y es parte de los laboratorios efectuados al donante fallecido.

#### **ACM Electrolitos Sericos**

Habiendo creado antes un donante fallecido se validó que el *ABCM Electrolitos Sericos* fuera exitoso, es decir, que los correspondientes mensajes de éxito o error se mostraran después de ejecutar una acción sobre el submódulo, y que efectivamente el sistema efectuara la acción solicitada sin algún tipo de error. Este submódulo es dependiente del submódulo Donante Fallecido y es parte de los laboratorios efectuados al donante fallecido.

#### **ACM Perfil Lípidos**

Habiendo creado antes un donante fallecido se validó que el *ABCM Perfil Lípidos* fuera exitoso, es decir, que los correspondientes mensajes de éxito o error se mostraran después de ejecutar una acción sobre el submódulo, y que efectivamente el sistema efectuara la acción solicitada sin algún tipo de error. Este submódulo es dependiente del submódulo Donante Fallecido y es parte de los laboratorios efectuados al donante fallecido.

#### **ACM Pruebas Función Hepática**

Habiendo creado antes un donante fallecido se validó que el *ABCM Pruebas de Función Hepática* fuera exitoso, es decir, que los correspondientes mensajes de éxito o error se mostraran después de ejecutar una acción sobre el submódulo, y que efectivamente el sistema efectuara la acción solicitada sin algún tipo de error. Este submódulo es dependiente del submódulo Donante Fallecido y es parte de los laboratorios efectuados al donante fallecido.

#### **ACM Tiempo de Coagulación**

Habiendo creado antes un donante fallecido se validó que el *ABCM Tiempo de Coagulación* fuera exitoso, es decir, que los correspondientes mensajes de éxito o error se mostraran después de ejecutar una acción sobre el submódulo, y que efectivamente el sistema efectuara la acción solicitada sin algún tipo de error. Este submódulo es dependiente del submódulo Donante Fallecido y es parte de los laboratorios efectuados al donante fallecido.

#### **ACM Perfil Cardiaco**

Habiendo creado antes un donante fallecido se validó que el *ABCM Perfil Cardiaco* fuera exitoso, es decir, que los correspondientes mensajes de éxito o error se mostraran después de ejecutar una acción sobre el submódulo, y que efectivamente el sistema efectuara la acción solicitada sin algún tipo de error. Este submódulo es dependiente del submódulo Donante Fallecido y es parte de los laboratorios efectuados al donante fallecido.

#### **ACM Estudios de Gabinete**

Habiendo creado antes un donante fallecido se validó que el *ABCM Estudios de Gabinete* fuera exitoso, es decir, que los correspondientes mensajes de éxito o error se mostraran después de ejecutar una acción sobre el submódulo, y que efectivamente el sistema efectuara la acción solicitada sin algún tipo de error. Este submódulo es dependiente del submódulo Donante Fallecido y es parte de los laboratorios efectuados al donante fallecido.

#### **ACM Examen de Orina**

Habiendo creado antes un donante fallecido se validó que el *ABCM Examen de Orina* fuera exitoso, es decir, que los correspondientes mensajes de éxito o error se mostraran después de ejecutar una acción sobre el submódulo, y que efectivamente el sistema efectuara la acción solicitada sin algún tipo de error. Este submódulo es dependiente del submódulo Donante Fallecido y es parte de los laboratorios efectuados al donante fallecido.

#### **ACM Procuración**

Habiendo creado antes un donante fallecido se validó que el *ABCM Procuración* fuera exitoso, es decir, que los correspondientes mensajes de éxito o error se mostraran después de ejecutar una acción sobre el submódulo, y que efectivamente el sistema efectuara la acción solicitada sin algún tipo de error. Este submódulo es dependiente del submódulo Donante Fallecido y es el que lleva el registro de los órganos procurados en un donante, cabe mencionar que para un donante fallecido solo puede haber una procuración, mientras que para donantes vivo puede existir más de una procuración asociada al donante vivo.

#### **Pruebas de estrés con Jmeter**

En este punto se detallan las pruebas hechas con la biblioteca de Jmeter al módulo Donantes. Jmeter es una aplicación de software libre y código abierto, diseñada para cargar y probar el comportamiento de la funcionalidad del sistema y medir su rendimiento. Puede ser utilizado para simular alta demanda a un servidor, grupo de servidores, red y medir el porcentaje de error que se tienen cuando hay una alta demanda de conexiones, en un periodo de tiempo dado para cada flujo que se determine.

Para estás pruebas se siguió la técnica anterior de dividir el módulo en submódulos y probar los flujos de cada caso de uso, se grabó en la herramienta de Jmeter el flujo a seguir y la carga que se iba a estresar el servidor (el número de usuarios concurrentes que va a simular), también el lapso de tiempo en el que se iban a conectar.

El propósito de esta prueba era determinar para cada flujo cuál era el rango máximo usuarios concurrentes que podía soportar la aplicación con los recursos disponibles en el servidor y la eficiencia de la implementación.

A continuación, se muestran ejemplos de los resultados obtenidos después de realizar estas pruebas:

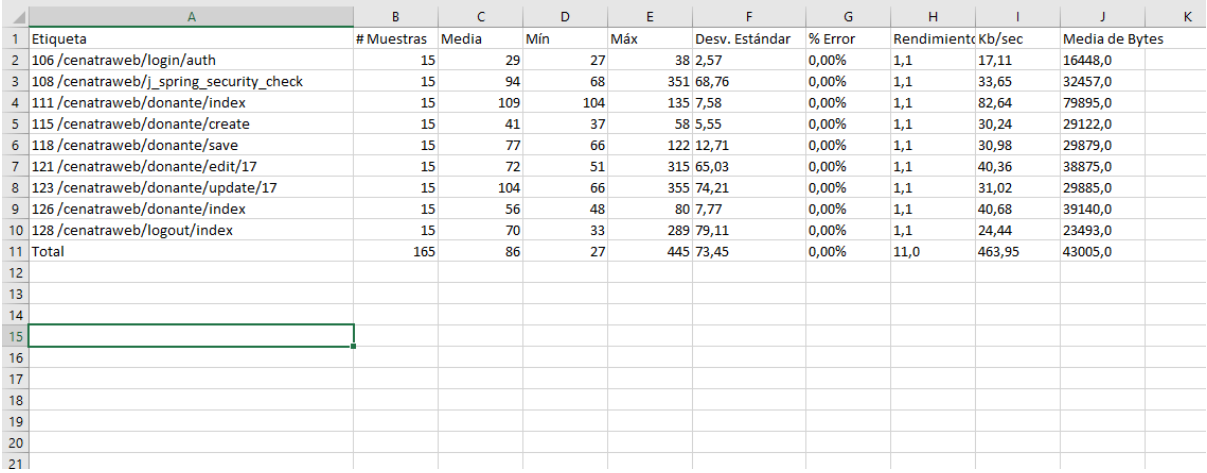

Donantes con el flujo de crear y editar.

Tabla 8. Ejemplo de pruebas sin errores con 15 usuarios concurrentes en 15 segundos.

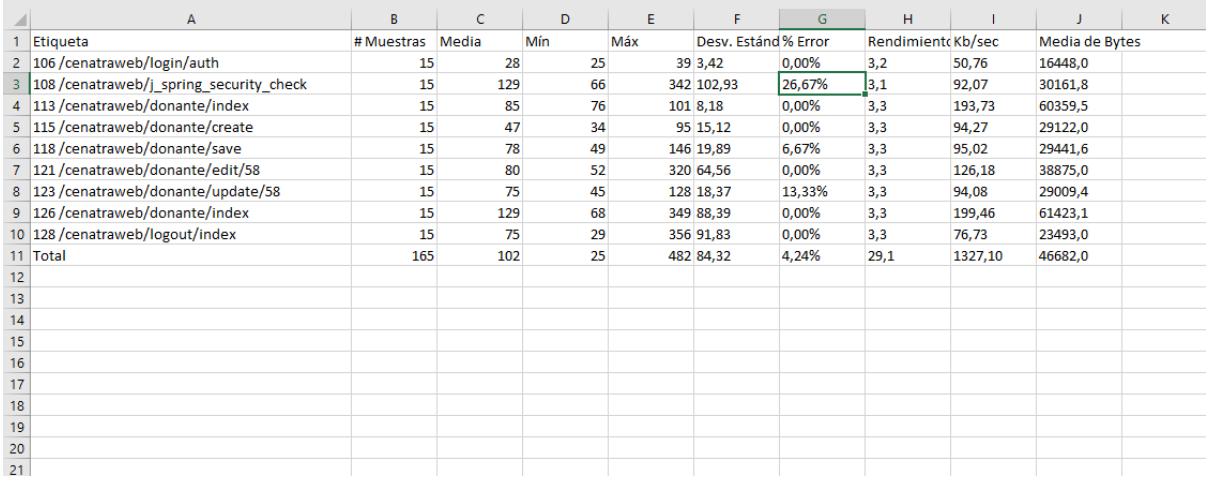

Tabla 9. Ejemplo de pruebas con errores con 15 usuarios concurrentes en 5 segundos.

## <span id="page-47-0"></span>*Capítulo 4. Conclusiones*

El proyecto tuvo como objetivo el desarrollo de un sistema informático que permitiera optimizar los procesos de donación, distribución, asignación y trasplante de órganos, tejidos y células en México. Se logró abstraer la lógica del negocio y permitió automatizar la gestión, fiscalización y consulta de la actividad de procuración y trasplante de órganos y tejidos en el ámbito nacional.

Para el desarrollo del sistema se realizaron actividades continuas, tanto técnicas como administrativas, entre las primeras se encuentran: el diseño e implementación de la base de datos, la generación del diseño gráfico y de la interfaz de usuario, la configuración del ambiente de desarrollo, la definición de estándares, el diseño y mejora de la arquitectura del sistema. Dentro de las actividades administrativas estuvieron, la realización de reuniones de control para el seguimiento del proyecto y la ejecución de pruebas al sistema.

Por mi parte estuve presente en las reuniones de seguimiento del proyecto para la definición y actualización de requerimientos, en particular del módulo de donantes, por lo anterior pude realizar las actividades o logros más relevantes que aprendí e hice al haber hecho este sistema.

Realizando parte de la documentación sobre el módulo donantes, incluyendo el diagrama relacional de la base de datos, casos de uso, diagrama de flujos, diagrama de paquetes, documento de resultados del plan de pruebas, también participé en la implementación de los flujos de creación de nuevos registros de donantes y las pruebas de estrés utilizando Jmeter a diferentes flujos del sistema no solo al módulo de donantes.

Durante el desarrollo de este proyecto, se observa la importancia que conlleva el contar con una buena documentación y metodología para desarrollar software, con el fin de tener de manera organizada el código y las funcionalidades del sistema; de igual forma, permite que las actualizaciones y/o mantenimiento del software sean mucho más fáciles y menos costosas.

De manera personal tuve contacto con nuevas tecnologías que ampliaron mi experiencia y forma de desarrollar software, además de experimentar de primera mano la práctica de las metodologías del desarrollo de software en un proyecto de la industria, conocer los diferentes tipos de roles involucrados en el proyecto incluyendo: analistas, programadores, documentadores, personal de pruebas, administrador de ambientes y servidores, diseñador de base de datos, administrador de base de datos, líder técnico, coordinador administrativo, especialista médico y programador científico, la complejidad que implica organizar un equipo multidisciplinario.

## <span id="page-48-0"></span>*Capítulo 5.Bibliografía*

hibernate . (2018). Hibernate ORM What is Object/Relational Mapping?. 2018, de hibernate.org Sitio web:<http://hibernate.org/orm/what-is-an-orm/>

Graeme Rocher, Peter Ledbrook, Marc Palmer, Jeff Brown, Luke Daley, Burt Beckwith, Lari Hotari. (2018). The Grails Framework. 1/Junio/2018, de grails.org Sitio web:<http://docs.grails.org/3.2.10/guide/single.html>

spring. (2018). Spring Security 5.0.7. 1/Junio/2018, de Spring Sitio web: https://spring.io/projects/spring-security

Ian Sommerville. (2011). Software Engineering . United States of America: Pearson Education, Inc.

Elmasri and Navathe. Fundamentals of Database Systems. Addison-Wesley. Cuarta Edición. 2006